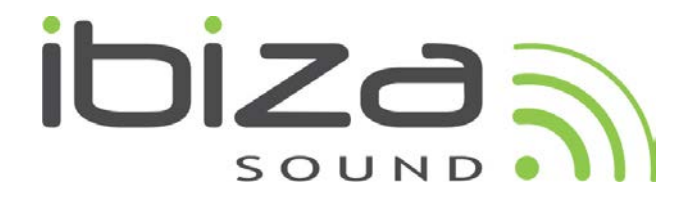

**Belt-Drive USB Turntable Platine-disque USB à entraînement par courroie USB Plattenspieler mit Riemenantrieb USB draaitafel met snaaraandrijving Prato Belt-Drive com USB Giradiscos USB por tracción correa USB Gramofon Platan USB cu antrenare prin curea**

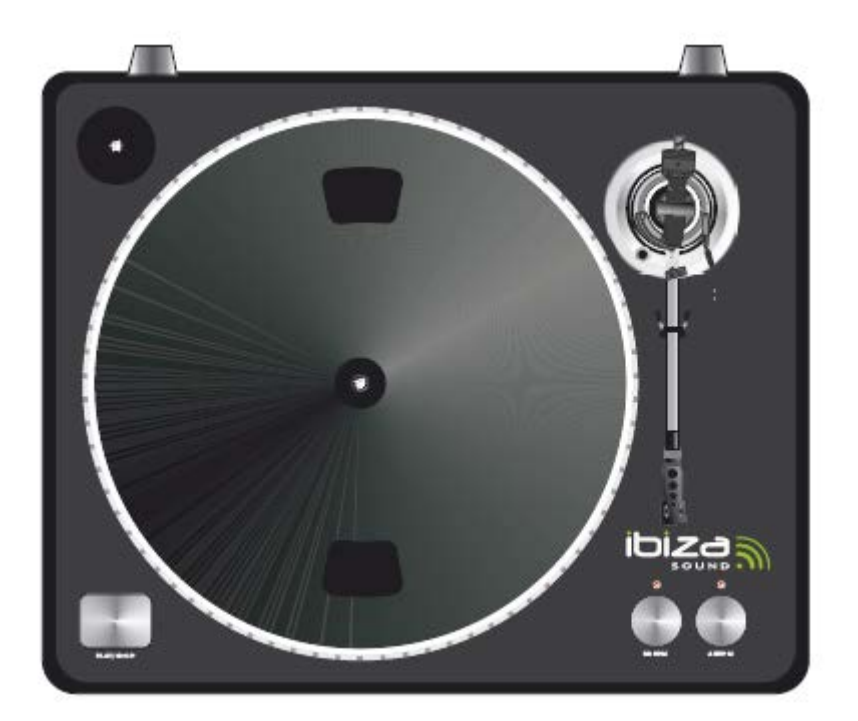

**Ref.: LP200 (15-2331)**

**USER'S MANUAL MANUEL DE L'UTILISATEUR BEDIENUNGSANLEITUNG MANUAL DE INSTRUÇÕES Manual de Instrucciones NAVODILA ZA UPORABO MANUAL DE UTILIZARE**

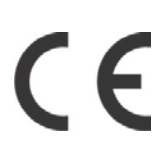

**Imported from China by:**

**LOTRONIC SA Avenue Zénobe Gramme 11 1480 Saintes Belgium**

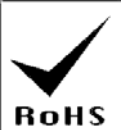

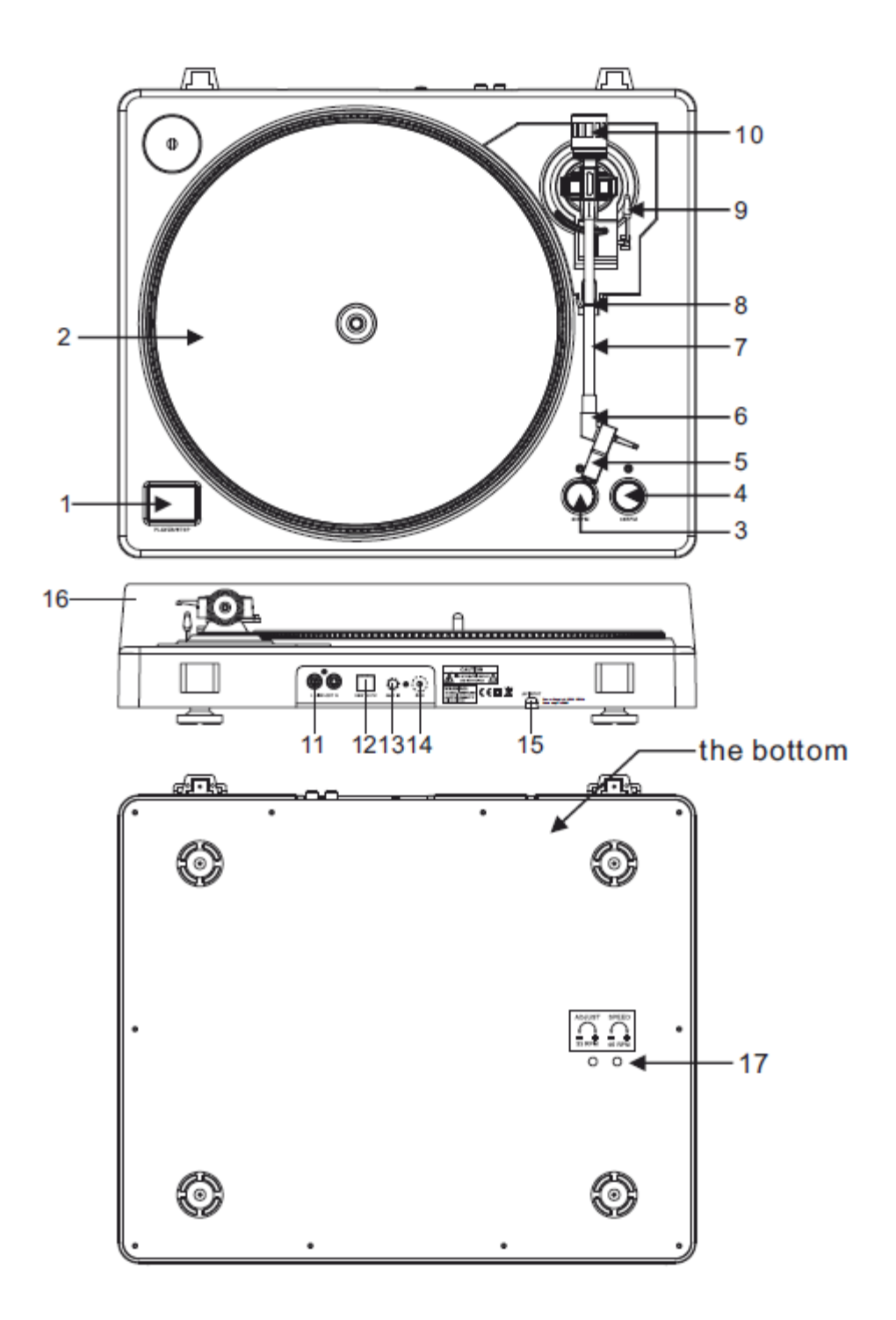

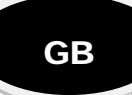

# **Safety instruction**

- Read these Instructions.
- Keep these Instructions.
- Heed all Warnings.
- Follow all Instructions.
- Do not use this apparatus near water.
- Clean only with a damp cloth.
- Do not block any of the ventilation openings. Install in accordance with the manufacture's instructions.
- Do not install near nay heat sources such as radiators, heat registers, stoves, or other apparatus (including amplifiers) that produce heat.
- Do not defeat the safety purpose of the polarized plug. The wide blade is provided for your safety. If the provided plug does no fit into your outlet, consult an electrician for replacement of the obsolete outlet.
- Protect the power cord from being walked on or pinched particularly at plug, convenience receptacles, and point where they exit from the apparatus.
- Only use attachments/accessories specified by the manufacturer.
- Use only with a cart, stand, tripod, bracket, or table specified by the manufacturer, or sold with the apparatus. When art is used, use caution when moving the cart/apparatus combination to avoid injury from tip-over

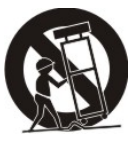

- Unplug this apparatus during lighting storms or when unused for long periods of time.
- Refer all servicing to qualified service personnel. Serving is required when the apparatus has been damaged in any way, such as power-supply cord or plug is damaged, liquid has been spilled or objects have fallen into the apparatus, the apparatus has been exposed to rain or moisture, does not operate normally, or has been dropped.
- This mains plug is used as the disconnect device, the disconnect device shall be readily operable.

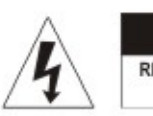

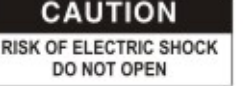

CAUTION: To reduce the risk of electric shock, do not remove any cover. No user-serviceable parts inside. Refer servicing to qualified service personnel only.

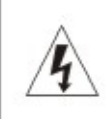

The lightning flash with arrowhead symbol within the equilateral triangle is intended to alert the use to the presence of un-insulated "dangerous voltage" within the product's enclosure that may be of sufficient magnitude to constitute a risk of electric shock.

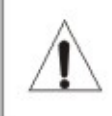

The exclamation point within the equilateral triangle is intended to alert the user to the presence of important operation and maintenance (servicing) instructions in the literature accompanying this appliance.

# **CAUTION**

To prevent electric shock, do not use this polarized plug with an extension cord, receptacle or other outlet unless the blades can be fully inserted to prevent blade exposure.

# **Description**

# **1– Start/stop buttons Tonearm lift**

Press this button to start or stop the platter.

# **2– Platter**

The platter is equipped with a slip mat. This makes it easier to manipulate the record for scratch performances.

**3– 33 rpm Speed select buttons**

Press the "33" button to select the 33rpm speed.

# **4– 45 rpm Speed select buttons**

Press the "45" button to select the 45rpm speed.

# **5– Headshell**

Install cartridge here. When installing a cartridge, refer to the installation instructions supplied by the manufacture of that cartridge. During installation, attach the stylus protector to guard the stylus tip from damage. Attach wires as follows:

# White (L+) Left channel + Blue (L -) Left channel – Red (R+) Right channel+ Green (R-) Right channel –

# **6– Headshell locking nut**

Attach the head shell by inserting it into the front end of the tone arm and then turn the locking nut clockwise.

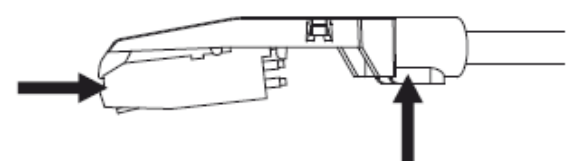

#### **7– Tone arm**

 This is a fully manual tone arm. To start playback, gently place the stylus on the record using head shell finger support OR use the tone arm lifter (see 9).

# **8– Tone arm stand with lock**

This aluminum nut is used to secure the head shell and cartridge assembly to the tone arm tube.

# **9– Tonearm lift**

Controls the up and down action of the tone arm.

#### **10– Counterweight**

Adjustment creates the proper downward pressure of the stylus to the record. We have installed the counterweight at our factory and it should be perfectly adjusted. If this is not the case, twist it lightly until the tone arm is perfectly balanced.

# **11– Output L & R**

This is the standard analog output (RCA jacks) which can be connected either to phone or line input on any DJ mixer, depending on the setting of the phone/line selector.

# **12– USB SOCKET**

Plug USB device. The USB lead length is limited to 3m.

# **13– AUX TO PC**

Audio input for connection of an iPod, MP2 player, etc. to a PC.

# **14– Ground**

Ground lug for turntable connection. Always use this connection when using turntables (your turntable cable should have a grounding wire).

#### **15– Power cable**

This power cable should be plugged into a wall receptacle AFTER all audio connections have been made.

#### **16– Dust cover**

Close the dust cover when not in use to protect the unit against dust. Open and remove during use.

#### **17– Adjustments**

The unit has already been adjusted at works. However if you need to adjust the rotation speed, use these controls.

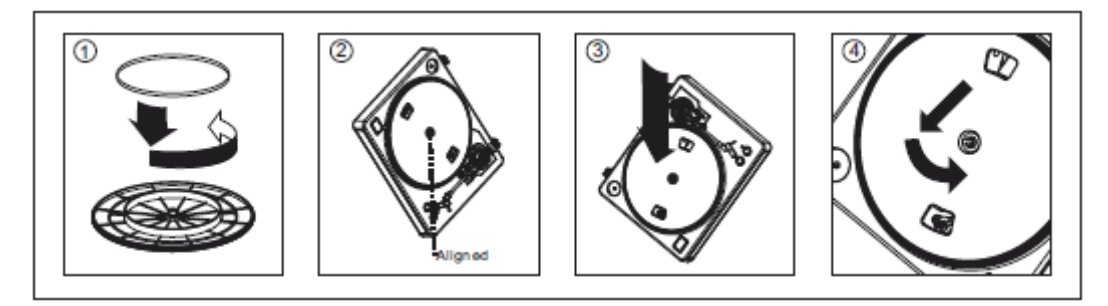

**Warning**: *Incorrect platter setup can lead to poor turntable performance, platter instability or permanent motor damage.*

1. The rubber belt has been pre-installed onto the turntable platter. However, please turn the platter over and make sure that the belt is attached and is not twisted. If the belt has come off during shipping, please place it around the inner bottom ring of the turntable platter, as shown in NO. 1 above.

2. Place the platter on the center spindle and press it down firmly. Rotate the platter until the brass motor spindle is visible through one of the holes. Check to make sure that it rotates uniformly and does not wobble excessively.

3. Pass your fingers through the hole, grip the rubber drive belt and install it over the motor spindle. Be careful not to twist the rubber drive belt during this step. Check to make sure the platter rotates uniformly. If the drive belt is properly installed, there should be a slight amount of tension that brings the platter to a stop after spinning it freely.

# **Specifications**

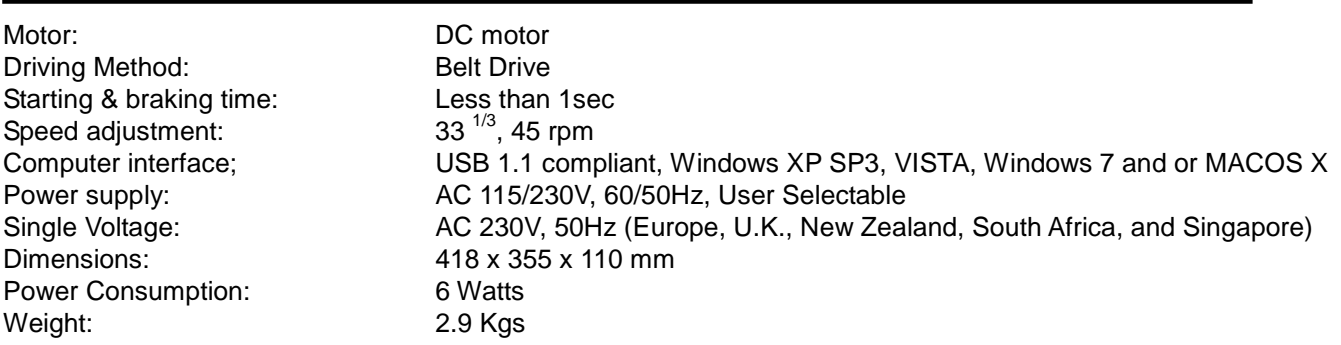

# **Audacity software overview**

Audacity is free software, licensed under the GNU General Public License (GPL).

*Note: Please ensure you have installed the software before starting.*

#### **Setting up your PC to work with Audacity**

- 1.Connect an input source to the unit
- 2.Connect the USB lead to your computer
- 3.Install the Audacity recording software
- 4.Open the Audacity program
- 5.Select *Preference* from the Edit tab in the Audacity menu

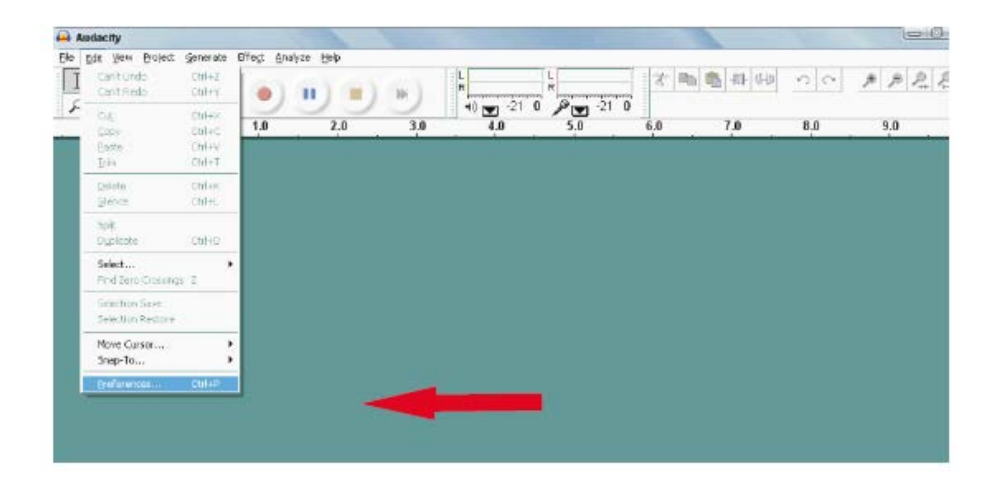

# **Audacity software overview**

#### **Recording Albums with Audacity**

#### *1.* **Saving a project**

- Audacity write all the changed and recorded audio to directory called *projefcftname data*, which is located right where you saved the project file itself
- Thus , select *Save project as* from your Audacity File tab and choose a location and filename for your project
- Please note that when you startup Audacity fresh, only the *"Save As…"*menu option is available.

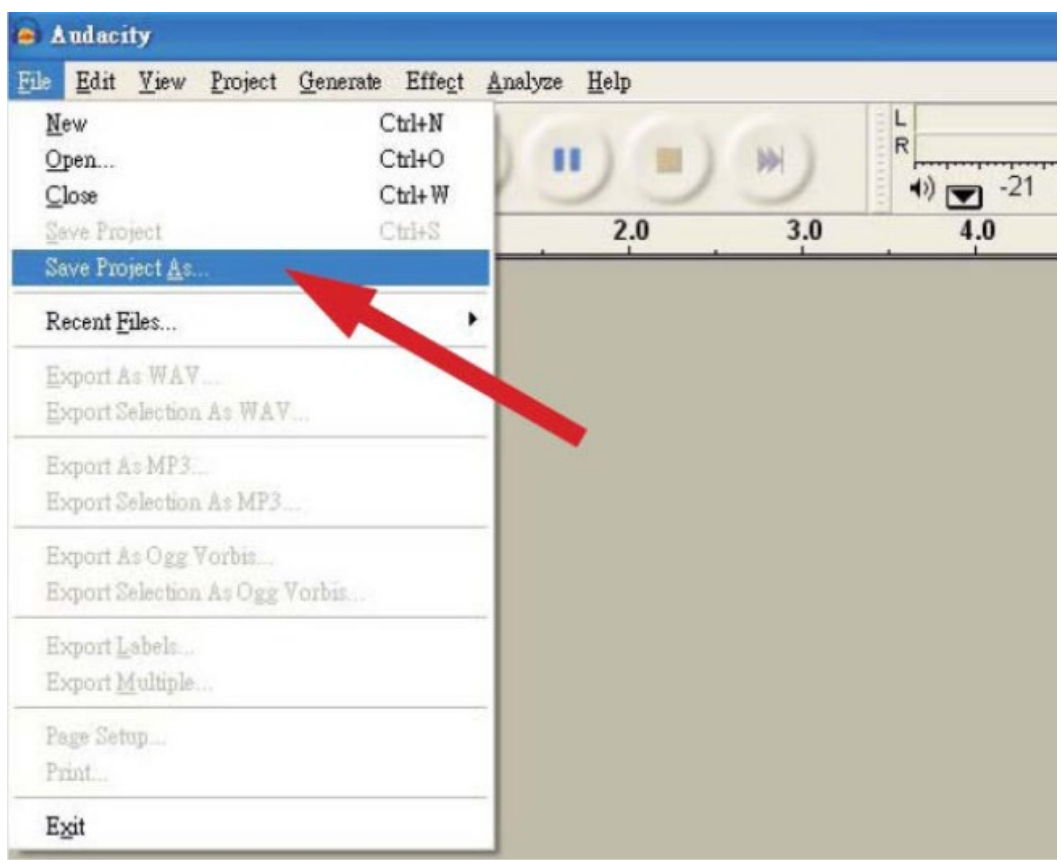

#### *2.***How to record**

- Set your USB turntable up to play the song or album you want to record
- **Click on the red Play button to start the recording.**
- **Lower tone arm on USB Turntable onto album and track you want to record.**
	- п **Click on the blue Pause button to pause the recording. Press it again to continue.**
	- **Click on the yellow Stop button.**
- **That's it. You can now play around with your recording and explore the editing capabilities of Audacity. Remember that you can use the Undo function almost without limits while the project is open.**
- **Note:** CD'S cannot be burned directly from the Audacity application. Other CD burning applications should be used.

# **FAQ:**

**Software**:

#### **F: can not listen to record while recording**

A: please activate "software playthrough" in audacity like shown in IM. check the record source (USB Audio Codec) like shown in IM check volume settings of your computer

#### **F: can not store songs as MP3**

A: please download LAME MP3-Codec from the internet

#### **F: can not record**

A: first the player has to be connected with the computer, then AUDACITY may be started.

#### **F: can only record MONO**

A: mostly this occurs with VISTA. please select in Windows config recording source as "stereo" not "mono" or "microphone"

#### **Player:**

#### **F: sound is crackling**

A: please make sure that this player is connected to a high-level-input of your amplifier. High-level inputs are: CD, AUX, TAPE. The input PHONE is not suitable. The player has a built-in pre-amplifier.

clean the stylus and the vinyl

check for correct counterweight setting

check for correct anti-skating-level

#### **F: direct recoding is not possible**

A: USB-Stick/Card is write-protected check correct file system (FAT16)

#### **F: direct recoded songs are recorded oversteered**

A: check for correct recording level, see point 20 of IM

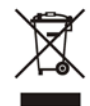

If at any time in the future you should need to dispose of this product please

Note that: Waste electrical products should not be disposed of with household waste. Please recycle where facilities exist. Check with your Local Authority or retailer for recycling advice. (Waste Electrical and Electronic Equipment Directive)

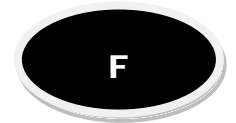

# **PLATINE-DISQUES A ENTRAINEMENT PAR COURROIE**

# **Consignes de Sécurité**

- Lire les instructions.
- Conserver ces instructions.
- Respectez tous les avertissements.
- Respectez toutes les consignes.
- Ne pas utiliser cet appareil à proximité de l'eau.
- Nettoyer uniquement avec un chiffon humide.
- Ne pas bloquer les fentes de ventilation. Installer conformément aux instructions du fabricant.
- Ne pas installer à proximité de sources de chaleur telles que radiateurs, poêles, fours et autres appareils (y compris des amplificateurs) qui génèrent de la chaleur.
- Ne pas modifier la fiche polarisée. La lame large est prévue pour votre sécurité. Si la fiche fournie ne rentre pas dans votre prise, consultez un électricien pour remplacer votre prise obsolète.
- Ne pas marcher sur ni écraser le cordon secteur, notamment à proximité d'une prise, d'une multiprise ou du point de sortie de l'appareil.
- Utilisez uniquement des fixations/accessoires spécifiés par le fabricant.
- Utiliser uniquement avec un chariot, un trépied, étrier ou table spécifiés par le fabricant ou vendus avec l'appareil. Si vous utilisez un chariot, soyez particulièrement prudent lors des déplacements afin d'éviter des accidents suite à un chute.

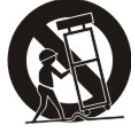

- Débrancher l'appareil pendant un orage ou en cas de non-utilisation prolongée.
- Confiez toutes les réparations à un technicien qualifié. Il est nécessaire de réparer l'appareil lorsque le cordon ou la fiche ont été endommagés, du liquide a été déversé ou des objets sont tombés dans l'appareil, si l'appareil a été exposé à la pluie ou à l'humidité, ne fonctionne pas normalement ou est tombé.
- La fiche secteur permet de déconnecter complètement l'appareil.

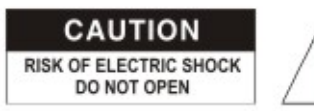

CAUTION: To reduce the risk of electric shock, do not remove any cover. No user-serviceable parts inside. Refer servicing to qualified service personnel only.

The lightning flash with arrowhead symbol within the equilateral triangle is intended to alert the use to the presence of un-insulated "dangerous voltage" within the product's enclosure that may be of sufficient magnitude to constitute a risk of electric shock.

The exclamation point within the equilateral triangle is intended to alert the user to the presence of important operation and maintenance (servicing) instructions in the literature accompanying this appliance.

#### **CAUTION**

To prevent electric shock, do not use this polarized plug with an extension cord, receptacle or other outlet unless the blades can be fully inserted to prevent blade exposure.

# **Description**

#### **1– Touches de Démarrage/Arrêt et soulèvement du bras de lecture**

Appuyez sur la touche pour démarrer ou arrêter la platine.

#### **2– Platine**

La platine est équipée d'une feutrine qui facilité la manipulation du disque pour le scratch.

#### **3– Touche de sélection de vitesse 33 rpm**

#### **4– Touche de sélection de vitesse 45 rpm**

Appuyez sur la touche "45" pour sélectionner la vitesse de 45 tours

### **5– Tête de lecture**

Installez la tête de lecture. Reportez-vous aux instructions du fabricant de la tête de lecture. Pendant l'installation, fixez le capot de protection pour protéger la pointe contre des dommages.

Fixez les fils de la manière suivante:

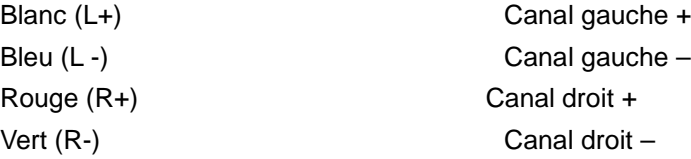

#### **6– Vis de fixation de la tête de lecture**

Fixez la tête de lecture en l'insérant dans la partie avant du bras de lecture et tournez l'écrou de fixation vers la droite.

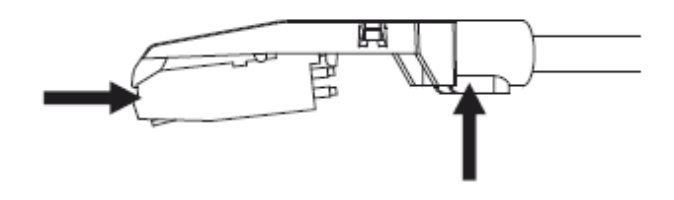

### **7– Bras de lecture**

 Le bras de lecture est entièrement manuel Pour commencer la lecture, placez doucement le diamant sur le disque ou bien utilisez le levier du bras de lecture (voir 9).

#### **8– Support du bras de lecture avec verrou**

Cet écrou en aluminium sert à fixer la tête de lecture sur le bras de lecture.

### **9– Levier du bras de lecture**

Contrôle le mouvement vertical du bras de lecture.

#### **10– Contrepoids**

Il règle la bonne pression de la cellule sur le disque. Le contrepoids est installé d'usine sur le bras de lecture. S'il a besoin d'un ajustement, tournez-le légèrement jusqu'à ce que le bras soit parfaitement équilibré.

#### **11– Sortie G & D**

Il s'agit de la sortie analogique standard (RCA) qui se branche sur une entrée phono ou ligne d'une table de mixage DJ, en fonction du réglage du sélecteur phono/ligne.

#### **12– Fiche USB**

Le cordon USB ne doit pas dépasser une longueur de 3m.

# **13– AUX TO PC**

Entrée audio pour un lecteur MP3, iPod etc. vers un PC

### **14– Masse**

Contact de mise à la masse pour la platine. Utilisez toujours ce contact lorsque vous travaillez avec des platines-disques (votre table de mixage doit comporter un fil de masse).

#### **15– Cordon d'alimentation**

Branchement sur le secteur APRES avoir effectué tous les branchements audio.

#### **16– Capot**

Le capot permet de protéger la platine contre la poussière. Gardez le capot fermé lorsque la platine n'est pas utilisée. Pendant son utilisation, vous pouvez l'enlever complètement.

#### **17– Vis de réglage**

La platine a été parfaitement calibrée en usine. Ces vis de réglage permettent d'ajuster la vitesse si besoin est.

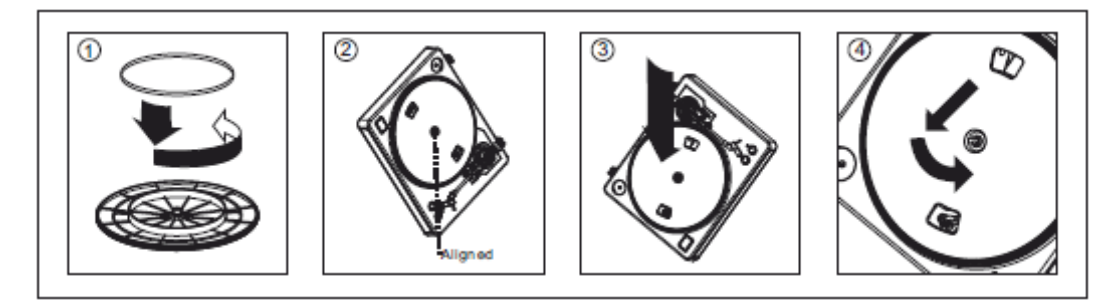

**ATTENTION** : *Une mauvaise installation du plateau entraîne des pertes de performance, de l'instabilité et risque d'endommager définitivement le moteur.*

1. La courroie en caoutchouc a été pré-installée sur le plateau. Toutefois, retournez la platine et vérifiez que la courroie est bien attachée et non tordue. Si la courroie s'est détachée pendant le transport, placez-la atour du cercle intérieur du plateau comme indiqué dans l'image no. 1 ci-dessus.

2. Placez le plateau sur l'axe central et appuyez fermement dessus. Tournez-le jusqu'à ce que l'axe du moteur soit visible à travers un des deux trous sur le plateau.

3. Passez vos doigts dans le trou et passez doucement la courroie par-dessus l'axe du moteur. Veillez à ne pas vriller la courroie pendant cette manipulation. Faites tourner le plateau pour vérifier qu'il tourne uniformément. Si la courroie est bien en place, vous devez sentir une légère résistance qui freine le plateau après avoir tourné librement.

# **Caractéristiques techniques**

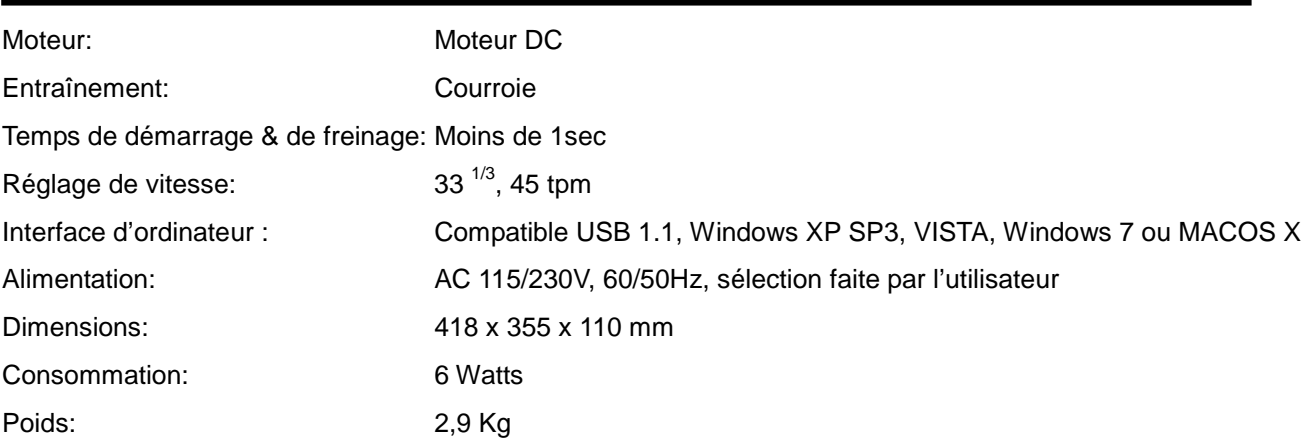

# **Logiciel Audacity**

Audacity est un logiciel libre sous licence GNU General Public License (GPL).

### *Note: Installez le logiciel avant de commencer !*

# **Configuration de votre PC pour Audacity**

- 1. Branchez une source d'entrée sur l'appareil.
- 2. Connectez le cordon USB sur votre ordinateur
- 3. Installez le logiciel d'enregistrement Audacity
- 4. Ouvrez le programme Audacity
- 5. Selectionnez *Preference* dans l'onglet Edit dans le menu d'Audacity

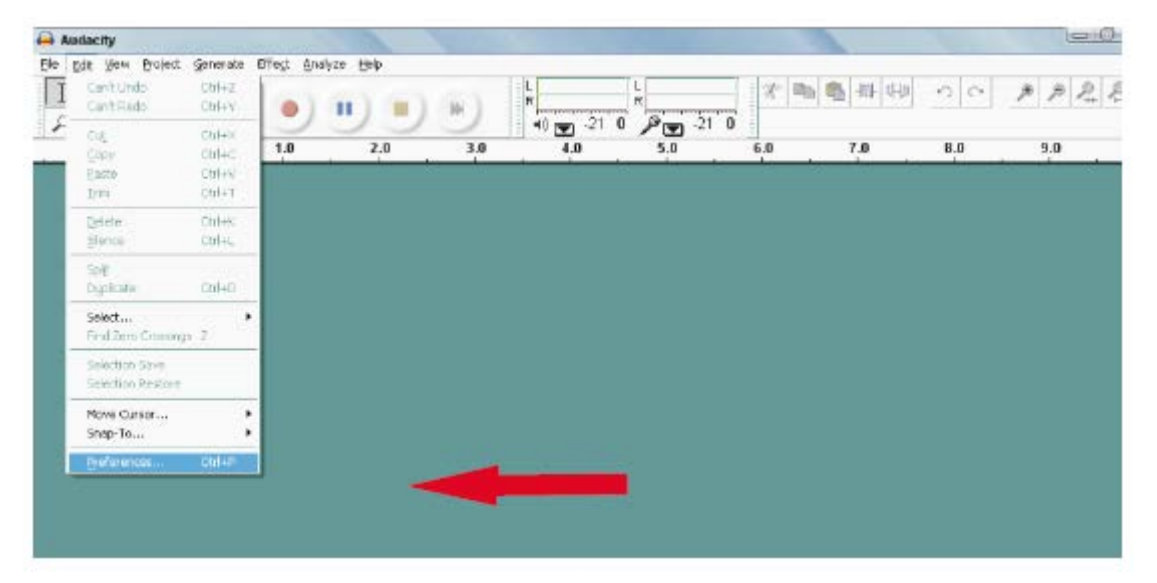

# **Logiciel Audacity**

#### **Enregistrement d'un album avec Audacity**

#### *1.* **Sauvegarder un projet**

- Audacity écrit tous les enregistrements dans un répertoire appelé *projefcftname data*, qui se trouve là où vous avez enregistré le fichier de projet.
- Ainsi, sélectionnez *Save project as* dans l'onglet 'File' et choisissez un emplacement et un nom de fichier pour votre projet.

Lorsque vous démarrez Audacity pour la première fois, seule l'option *"Save As…" (Enregistrer sous…)* est disponible.

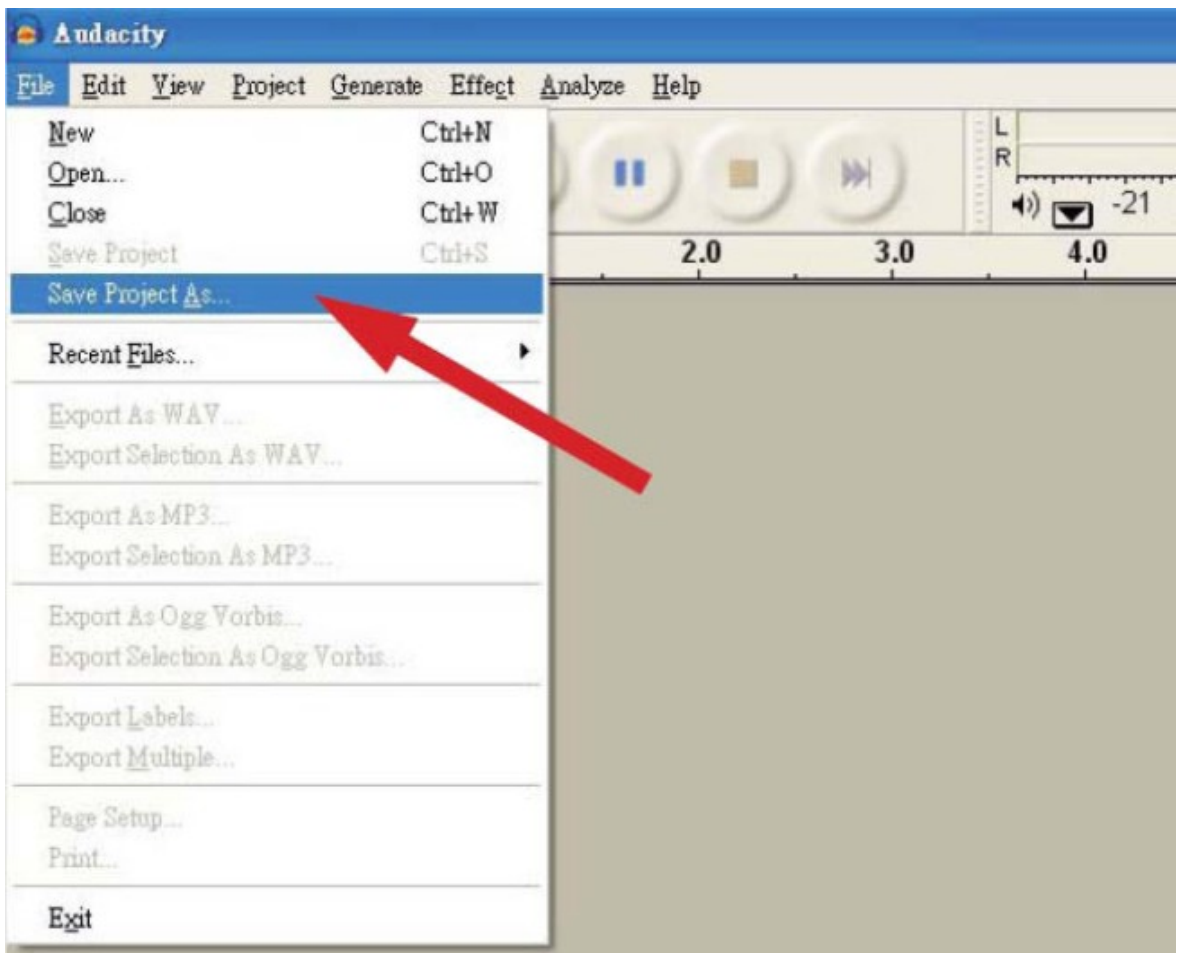

# *2.* **Enregistrement**

- Réglez votre platine USB pour passer la chanson ou l'album que vous voulez enregistrer.
- **Cliquez sur le bouton rouge d'enregistrement pour commencer l'enregistrement.**
- **Abaissez le bras de lecture de la platine USB sur l'album et le titre que vous voulez enregistrer**

m **Cliquez sur la touche bleue Pause pour suspendre l'enregistrement. Appuyez à nouveau pour le reprendre.** 

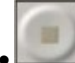

**Cliquez sur la touche jaune d'arrêt.**

**C'est tout. Vous pouvez maintenant vous amuser avec votre enregistrement et explorer les capacités d'édition du logiciel Audacity.** 

# **Rappelez-vous que vous pouvez utiliser la fonction Undo (annuler) presque sans limites tant que le projet est ouvert.**

**Note:** Il n'est pas possible de graver directement un CD à partir de l'application Audacity. Vous devez utiliser d'autres applications de gravure de CD.

# **FAQ:**

**Logiciel**:

# **F: Je ne peux pas écouter le disque pendant l'enregistrement**

A: Activez "software playthrough" dans Audacity comme indiqué ci-dessus. Vérifiez la source (USB Audio Codec) comme indiqué ci-dessus Vérifiez les réglages de volume de votre ordinateur

# **F: Je ne peux pas enregistrer des chansons au format MP3**

A: Téléchargez LAME MP3-Codec d'internet

# **F: Je n'arrive pas à enregistrer**

A: Il faut d'abord brancher le lecteur sur l'ordinateur et ensuite démarrer Audacity.

# **F: Je ne peux enregistrer qu'en MONO**

A: Ceci se produit surtout avec VISTA. Sélectionnez dans Windows la configuration de la source d'enregistrement comme "stéréo" et non pas "mono" ou "microphone"

#### **Lecteur:**

# **F: Le son comporte des craquements**

A: Vérifiez que le lecteur est branché sur une entrée haut niveau de votre amplificateur. Des entrées haut niveau sont : CD, AUX, TAPE. L'entrée PHONE ne convient pas. Le lecteur possède un préamplificateur intégré.

Nettoyez la cellule et le disque

Vérifiez le réglage du contrepoids

Vérifiez le niveau anti-dérapage

# **F: L'enregistrement direct n'est pas possible**

A: La clé USB/la carte est protégée contre l'écriture

Vérifiez qu'il s'agit du bon système de fichier (FAT16)

# **F: Les titres enregistrés directement présentent des défauts**

A: Vérifiez le bon niveau d'enregistrement

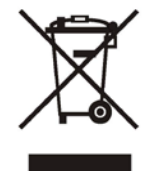

*NOTE IMPORTANTE : Les produits électriques ne doivent pas être mis au rebut avec les ordures ménagères. Veuillez les faire recycler là où il existe des centres pour cela. Consultez les autorités locales ou votre revendeur sur la façon de les recycler.*

# **Sicherheitsanweisungen**

- Anleitung aufbewahren.
- Warnungen beachten.
- Anweisungen befolgen.
- Das Gerät nicht in Wassernähe benutzen.
- Nur mit einem feuchten Tuch reinigen.
- Nicht die Belüftungsschlitze blockieren. Gemäß den Anweisungen des Herstellers installieren.

D

- Nicht in der Nähe von Wärmequellen wie Heizkörpern, Öfen oder anderen Hitze erzeugenden Geräten (wie Verstärker) aufstellen.
- Nicht die Sicherheitsfunktion des polarisierten Steckers umgehen. Die breite Klinge ist zu Ihrer Sicherheit. Wenn der mitgelieferte Stecker nicht in Ihre Steckdose passt, wenden Sie sich an einen Elektriker, der Ihnen eine moderne Steckdose einbauen kann.
- Das Netzkabel nicht quetschen oder betreten. Besondere Vorsicht ist am Stecker, an der Steckdose und am Geräteaustritt geboten.
- Nur vom Hersteller empfohlene Befestigungen/Zubehörteile benutzen.
- Nur mit einem Wagen, Stand, Dreifuss, Halter oder Tisch benutzen, die vom Herstelle empfohlen oder mit dem Gerät zusammen verkauft wurden. Wenn ein Wagen benutzt wird, darauf achten, dass das Gerät nicht kippen kann.

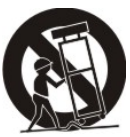

- Das Gerät bei Unwetter oder längerer Nichtbenutzung vom Netz trennen.
- Reparaturarbeiten nur vom Fachmann vornehmen lassen. Reparaturen sind notwendig, wenn das Gerät in irgendeiner Weise beschädigt wurde, das Netzkabel oder der Stecker Schäden aufweisen, Flüssigkeiten oder Gegenstände ins Gerät gedrungen sind, des Gerät Regen oder Feuchtigkeit ausgesetzt war, nicht normal funktioniert oder gefallen ist.
- Der Netzstecker muss jederzeit leicht zugänglich sein, um das Gerät im Problemfall sofort vom Netz trennen zu können.

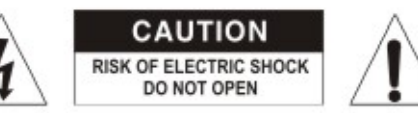

CAUTION: To reduce the risk of electric shock, do not remove any cover. No user-serviceable parts inside. Refer servicing to qualified service personnel only.

The lightning flash with arrowhead symbol within the equilateral triangle is intended to alert the use to the presence of un-insulated "dangerous voltage" within the product's enclosure that may be of sufficient magnitude to constitute a risk of electric shock.

The exclamation point within the equilateral triangle is intended to alert the user to the presence of important operation and maintenance (servicing) instructions in the literature accompanying this appliance.

#### **CAUTION**

To prevent electric shock, do not use this polarized plug with an extension cord, receptacle or other outlet unless the blades can be fully inserted to prevent blade exposure.

# **Beschreibung**

**1– Start/Stopp Tasten Tonarmhebel** Startet und stoppt den Plattenteller.

**2– Plattenteller**

Der Plattenteller besitzt eine Rutschmatte, die das Scratchen erleichtert.

# **3– 33 rpm Geschwindigkeitswahlschalter** Zur Einstellung der gewünschten Geschwindigkeit.

Die "33" Taste drücken, um 33 Umdrehungen zu wählen.

# **4– 45 rpm Geschwindigkeitswahlschalter**

Die "45" Taste drücken, um 45 Umdrehungen zu wählen.

#### **5– Tonabnehmer**

Den Tonkopf hier montieren. Bei der Montage die Anleitung des Herstellers beachten. Während der Montage die Nadel schützen.

Wie folgt verkabeln:

Weiß (L+) Linker Kanal + Blau (L -) Linker Kanal – Rot (R+) Rechter Kanal + Grün (R-) Rechter Kanal –

#### **6– Tonabnehmerfeststellring**

Den Tonabnehmer befestigen, indem Sie ihn auf das vordere Ende des Tonarms schieben und dann den Feststellring nach rechts drehen.

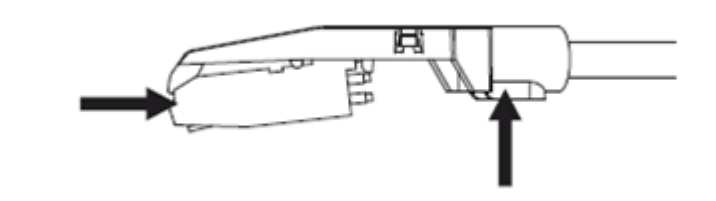

#### **7– Tonarm**

 Vollständig manueller Tonarm. Zum Abspielen vorsichtig den Tonarm auf die Platte legen ODER den Hebel benutzen (s. 9).

#### **8– Tonarmstütze mit Verriegelung**

Blockiert den Tonarm, so dass er nicht wegrutschen kann.

#### **9– Tonarmhebel**

Steuert die Auf- und Abwärtsbewegung des Tonarms.

#### **10– Gegengewicht**

Erzeugt den richtigen Druck des Tonkopfes auf der Platte. Schieben Sie das Gegengewicht auf das hintere Ende des Tonarms. Leicht drehen, um es auf den Tonarm zu schrauben. Den Tonarm mit dem Gegengewicht genau in die Wasserwaage bringen. Normalerweise ist der Tonarm bereits ab Werk richtig kalibriert.

#### **11– L & R Ausgang**

Es handelt sich hierbei um einen analogen Standardausgang (Cinch), der entweder an den Phono oder Line Eingang eines DJ Mischpults angeschlossen wird, je nachdem wie der Phono/Line Wahlschalter eingestellt ist.

#### **12– USB Buchse**

Die Länge des USB Kabels ist auf 3m begrenzt.

#### **13– AUX TO PC**

Audio Eingang für den Anschluss eines MP3 Spielers, iPods, usw. zu einem PC

#### **14– Masse**

Massekontakt zum Anschluss eines Plattenspielers. Alle Plattenspieler mit Masseleiter müsse hier geerdet werden.

#### **15– Netzkabel**

©Copyright LOTRONIC 2014 15 Das mitgelieferte Netzkabel an eine Wandsteckdose anschließen NACHDEM alle Audioanschlüsse vorgenommen worden sind.

### **16– Schutzhaube**

Bei Nichtgebrauch immer die Haube schließen, um Staub zu vermeiden. Die Haube kann während des Betriebs auch ganz abgenommen werden. .

#### **17– Stellschrauben**

Das Gerät wird ab Werk genau kalibriert. Falls eine neue Einstellung nötig ist, können Sie die Geschwindigkeit mit diesen Stellschrauben einstellen.

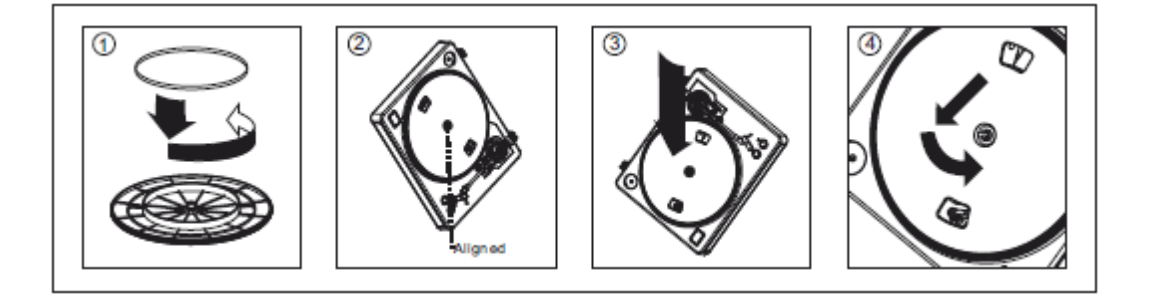

**Achtung**: *Unsachgemäßer Einbau des Plattentellers kann zu schlechter Leistung des Plattenspielers, Unstabilität und Motorschaden führen*.

1. Der Antriebsriemen ist bereits im Plattenteller installiert. Bitte drehen Sie den Plattenteller um, um sich zu vergewissern, dass er sich beim Transport nicht gelöst hat und nicht verdreht ist. Fall sich der Riemen während des Transports gelöst hat, legen Sie ihn um den inneren Kreis auf dem Boden des Plattentellers; wie in Abb. 1 oben angegeben ist.

2. Setzen Sie den Plattenteller auf die mittlere Achse und drücken Sie ihn fest herunter. Drehen Sie den Plattenteller, bis die Messingmotorachse durch eines der beiden Löcher sichtbar ist.

3. Stecken Sie die Finger durch das Loch, um den Riemen zu fassen und ihn vorsichtig um die Motorachse zu führen. Achten Sie darauf, den Riemen nicht zu drehen. Prüfen Sie, ob sich der Plattenteller gleichmäßig dreht. Wenn der Riemen richtig eingesetzt ist, müsste ein leichter Widerstand spürbar sein, der den Plattenteller zu stehen bringt.

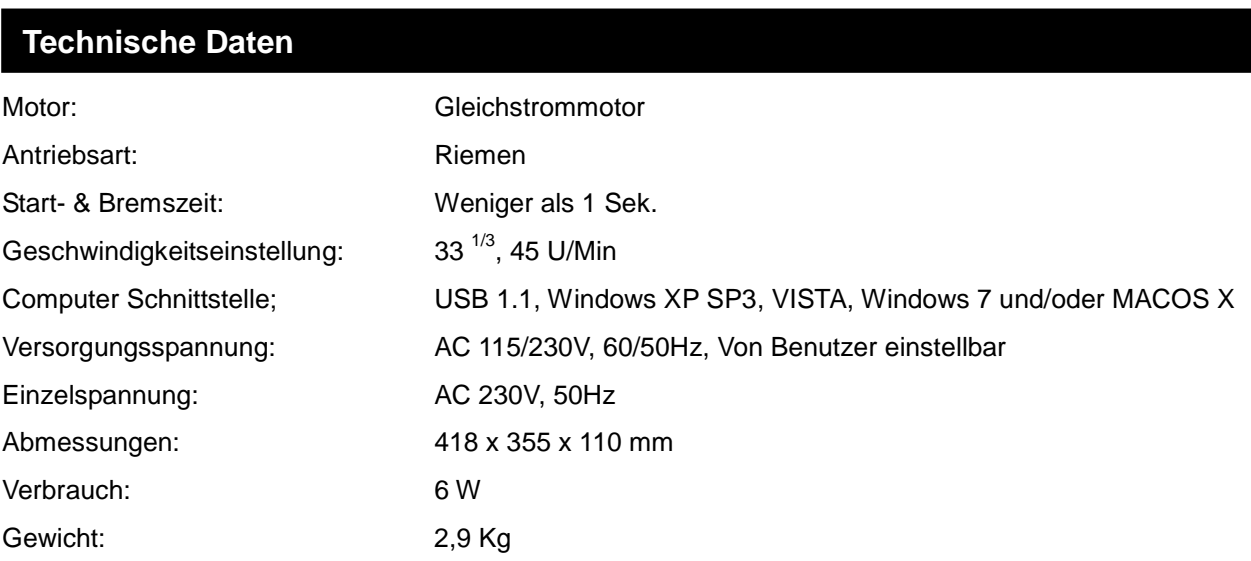

# **Audacity Software**

Audacity ist eine freie Software, die unter die Lizenz GNU General Public License (GPL) fällt.

# *Hinweis: Erst die Software installieren, bevor Sie anfangen!*

### **Einstellung des PC für Audacity**

- 1. Eine Eingangsquelle ans Gerät anschließen
- 2. Das USB Kabel an Ihren Computer anschließen
- 3. Die Audacity Recording Software installieren
- 4. Das Audacity Programm öffnen
- 5. Wählen Sie *Preference* im Edit Tab im Audacity Menü

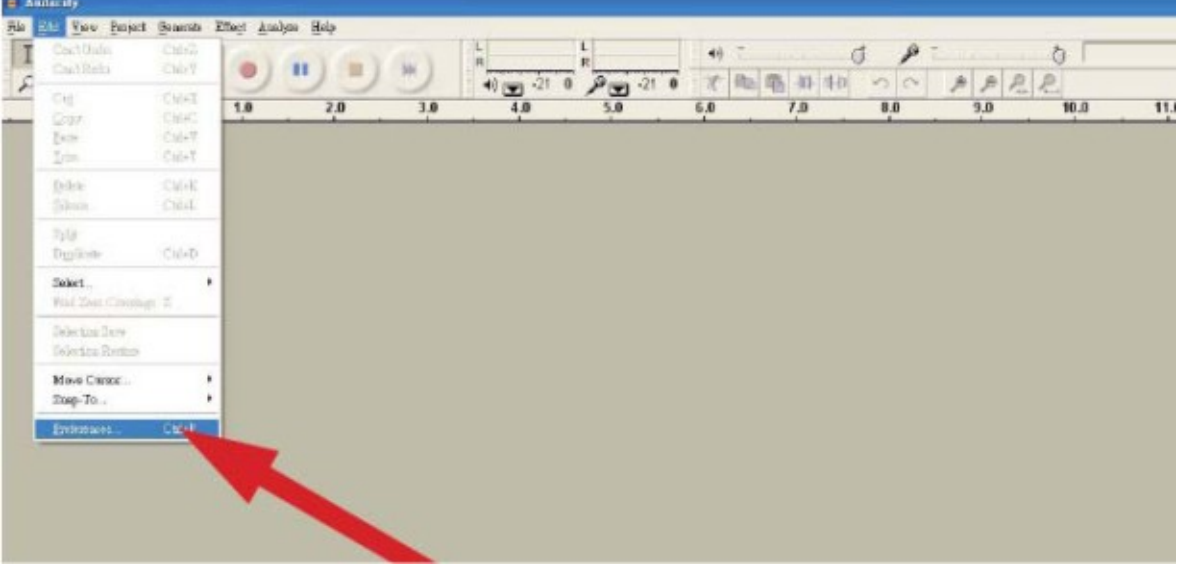

# **Audacity Software Überblick**

### **Aufnahme von Alben mit Audacity**

- *1.* **Speichern eines Projekts**
	- Audacity schreibt alle geänderten und aufgezeichneten Audiodateien in ein Verzeichnis mit dem Namen *projefcftname data*, das sich dort befindet, wo Sie die Projektdatei selbst gespeichert haben.
	- Also wählen Sie *Save project as* in dem File Tab und einen Platz und einen Namen für Ihr Projekt.
	- Wenn Sie Audacity neu starten, ist nur die Option *"Save As…"* aktiviert.

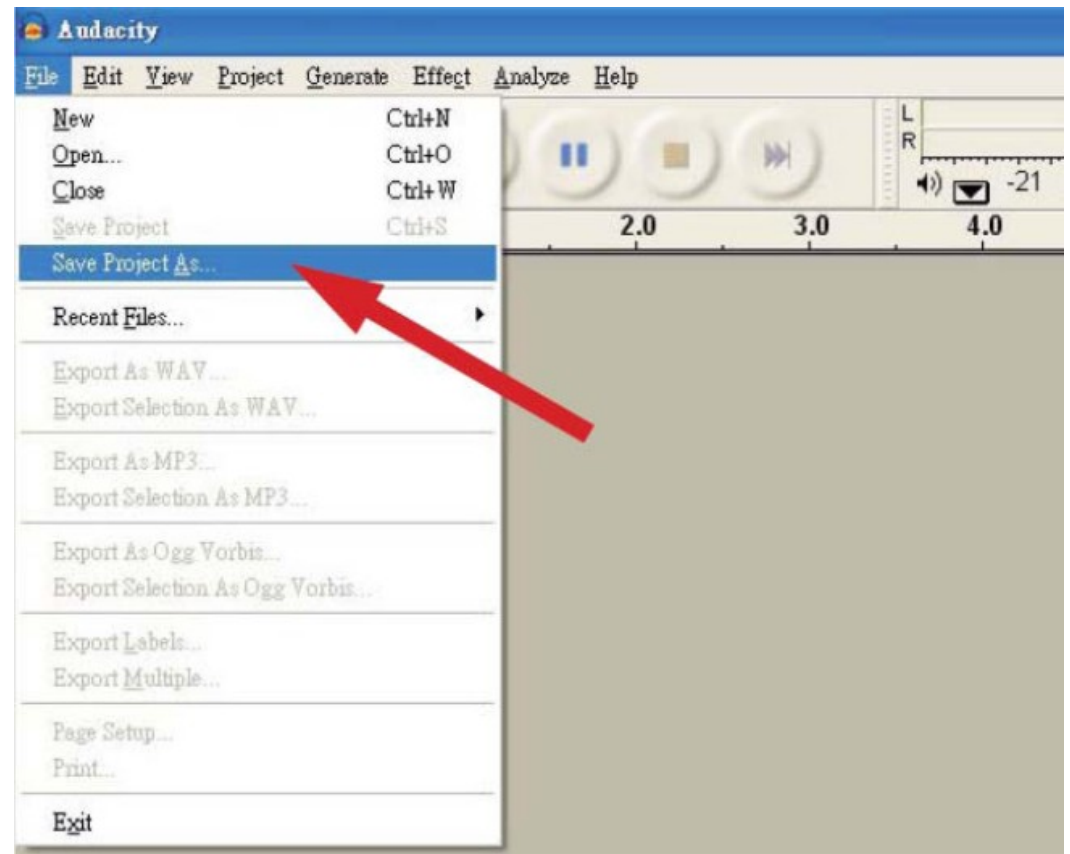

# *2.* **Aufnahme**

- Den USB Plattenspieler auf den Titel oder das Album einstellen, das Sie aufnehmen möchten.
	- **Auf den roten Aufnahmeknopf klicken, um die Aufnahme zu starten.**
- **Den Tonarm auf die Platte legen.**

 **Auf die blaue Pause Taste klicken, um die Aufnahme zu unterbrechen. Erneut klicken, um weiter aufzunehmen.** 

**Auf die gelbe Stopp Taste klicken.**

**Das war's schon. Sie können nun mit Ihren Aufnahmen herumexperimentieren und alle Möglichkeiten der Software ausschöpfen.**

#### **Solange das Projekt offen ist, können Sie praktisch unbegrenzt die Löschfunktion benutzen.**

**Hinweis:** CD'S können nicht direkt von der Audacity Applikation gebrannt werden. Dazu benötigen Sie eine CD Brennapplikation.

# **FAQ:**

#### **Software**:

- **F: Während der Aufnahme kann ich den Titel nicht hören.**
- A: "software playthrough" in der Audacity Software aktivieren Die Audioquelle prüfen (USB Audio Codec) Lautstärkeeinstellung des Computers prüfen

# **F: Die Titel können nicht im MP3 Format gespeichert werden**

- A: LAME MP3-Codec vom Internet downloaden
- **F: Keine Aufnahme**

A: Der Spieler muss erst an den Computer angeschlossen und dann muss die AUDACITY Software gestartet werden.

# **F: Nur MONO Aufnahme**

A: Dies passiert meistens bei VISTA. Bitte wählen Sie in Windows Config recording source "stereo" nicht "mono" oder "microphone"

#### **Spieler:**

### **F: Der Ton knackt**

A: Prüfen Sie, ob der Spieler an einen Hochpegeleingang des Verstärkers angeschlossen ist. Hochpegeleingänge sind: CD, AUX, TAPE. Der PHONE Eingang ist ungeeignet, denn der Spieler besitzt schon einen Vorverstärker.

Tonkopf und Schallplatte reinigen Einstellung des Gegengewichts prüfen Anti-Skating Einstellung prüfen

# **F: Direktaufnahme ist nicht möglich**

A: USB-Stick/Karte ist gegen Speicherung geschützt Dateisystem prüfen (FAT16)

# **F: Direkt aufgenommene Titel sind übersteuert**

A: Prüfen Sie den Aufnahmepegel

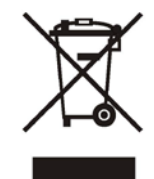

*WICHTIGER HINWEIS: Elektrogeräte gehören nicht in den Hausmüll. Sie müssen in speziellen Betrieben recycelt werden. Bringen Sie sie zu einer speziellen Entsorgungsstelle für Elektrokleingeräte (Wertstoffhof)!*

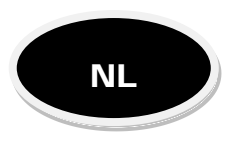

- Alleen met een droge doek reinigen.
- Niet de ventilatie openingen verstoppen. Installeer het toestel naar de instructies van de fabrikant.
- Niet in de buurt van warmtebronnen zoals verwarmingen en andere hitte genererende toestellen zoals versterker opstellen.
- Aandachtig de handleiding lezen en bewaren
- Alle veiligheidsinstructies en waarschuwingen moeten worden nageleefd. Ze maken deel uit van de handleiding en moet worden bewaard met de handleiding
- Wees zeker dat u het toestel op de juiste spanning aansluit en dat de lichtnetspanning niet hoger dan de spanning op de onderzijde van het toestel is.
- Dit toestel is alleen voor binnen gebruik!
- Om vuur en schok te vermijden stel het toestel niet aan regen en vochtigheid bloot.
- Altijd het toestel uit de stopcontact trekken alvorens het toestel wordt gerepareerd of gereinigd. Indien u de zekering vervangt, gebruik alleen een identieke zekering.
- Maximale ruimte temperatuur (Ta) is 104°F (40°C). Het toestel niet bij hogere temperaturen gebruiken.
- In geval van een ernst storing, schakel het toestel direct uit. Repareer het toestel nooit zelfs. Alle reparaties moeten van een ervarene technicus uitgevoerd worden. Gebruik altijd onderdelen van hetzelfde typ.
- Nooit de stroomkabel klemmen of beschadigen.
- Trek de stekker alleen uit het stopcontact via het ervoor bepaalde oppervlak. Niet aan het kabel trekken.
- **Ontkoppeling van het net**

Indien het toestel via het stopcontact wordt uitgeschakeld, moet de contactdoos altijd makkelijk bereikbaar zijn

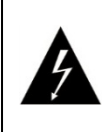

**OPGELET - GEVAAR VAN ELEKTRISCHE SCHOK – NIET OPENEN**

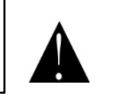

# **Verklaring van de tekens**

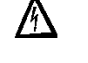

De bliksem in de driehoek vestigt de aandacht van de gebruiker op een elektrische schokrisico. De driehoek met het uitroepteken vestigt de aandacht van de gebruiker op belangrijke gebruik- of onderhoudsinstructies..

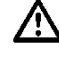

De hand-symbool verwijst naar nuttige tips en aanvullende informatie over het gebruik van het apparaat. **I**s 1

# **Omschrijving**

#### **1– Start/Stop toets**

- Start en stopt de draaischijf.
- **2– Draaischijf**

De draaischijf bezit een slipmat voor gemakkelijk scratchen.

- **3– 33 rpm Snelheidskeuzeschakelaar** Instelling van de gewenste snelheid. Druk de "33" toets om 33 omwentelingen te kiezen.
- **4– 45 rpm Snelheidskeuzeschakelaar** Druk de "45" toets om 45 omwentelingen te kiezen.

#### **5– Pick-up**

Indien U de pick- up monteert volg de instructies van de fabricant. Bescherm het naald tijdens de installatie. Sluit de draden als volgt aan:

Wit (L+) Linker kanaal + Blauw (L -) and the contract of the contract Linker kanaal – Rood (R+) Rechter kanaal + Groen (R-) Rechter kanaal –

# **6– Blokkeerring van de toonarm**

Bevestig de pick-up door draaien op de frontzijde van de toonarm. Draai de blokkeerring naar rechts.

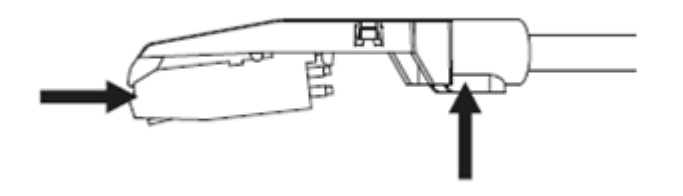

#### **7– Toonarm**

Volledig handmatige toonarm. Plaats de toonarm zacht op de schijf OF gebruik het hendel (s. 9).

# **8– Toonarmhouder**

Houd de toonarm op de houder.

#### **9– Toonarmhendel**

Bestuurt de beweging naar boven of beneden van de toonarm.

#### **10– Tegengewicht**

Geeft de juiste druk van de pickup op de schijf. Schuif het tegengewicht op het achtereind van de toonarm en draai een beetje om he top de toonarm te schroeven.

#### **11– L & R Uitgang**

Deze analoge standaard uitgang (tulp) kan op de phono of de lijn ingang van een DJ mengpaneel worden aangesloten afhankelijk van de instelling van de phono/line keuzeschakelaar.

#### **12– USB port**

De lengte van de USB kabel is op 3m beperkt.

#### **13– AUX TO PC**

Audio ingang voor bronnen zoals MP3 speler, iPod, enz. naar een PC

#### **14– Massa**

Massacontact voor een draaitafel. Alle draaitafels met massageleider moeten hier worden aangesloten.

#### **15– Netsnoer**

Sluit het meegeleverde kabel op een wandcontactdoos aan nadat u alle audio aansluitingen beëindigt hebt.

#### **16– Stofkap**

Beschermt de draaitafel tegen stof. Sluit de kap wanneer het toestel niet wordt gebruikt. Tijdens de werking kunt U

de kap ook volledig verwijderen.

#### **17– Snelheidsinstelling**

De draaitafel wordt perfect in de fabriek ingesteld. Indien het nodig is de snelheid opnieuw in te stellen, gebruik deze twee instelschroeven.

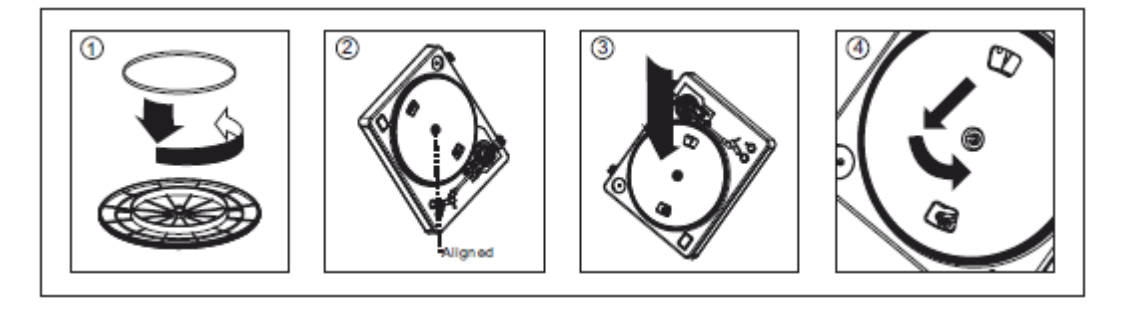

**Let op**: *Foute installatie van de draaischijf heeft tot gevolg slechte prestatie van de draaitafel, instabiliteit en motor beschadiging.*

1. De snaar is al in de draaischijf installeert. Draai de draaischijf om om zeker te eten, dat de snaar tijdens het transport niet verplaatst is. Indien de snaar verplaatst is plaats de snaar om de binnenring op de bodem van de draaischijf zoals in afb. 1 getoond is.

2. Plaats de draaischijf op het centeras en druk hem vast beneden. Draai de draaischijf totdat het motoras door een van de gaten zichtbaar is.

3. Stek uw vinger door de gat om de snaar te grijpen en voorzichtig om het motoras te voeren. Niet de snaar draaien. Controleer of de schijf regelmatig draait. Indien de snaar goed zit voelt U een licht weerstand die de schijf stopt. A

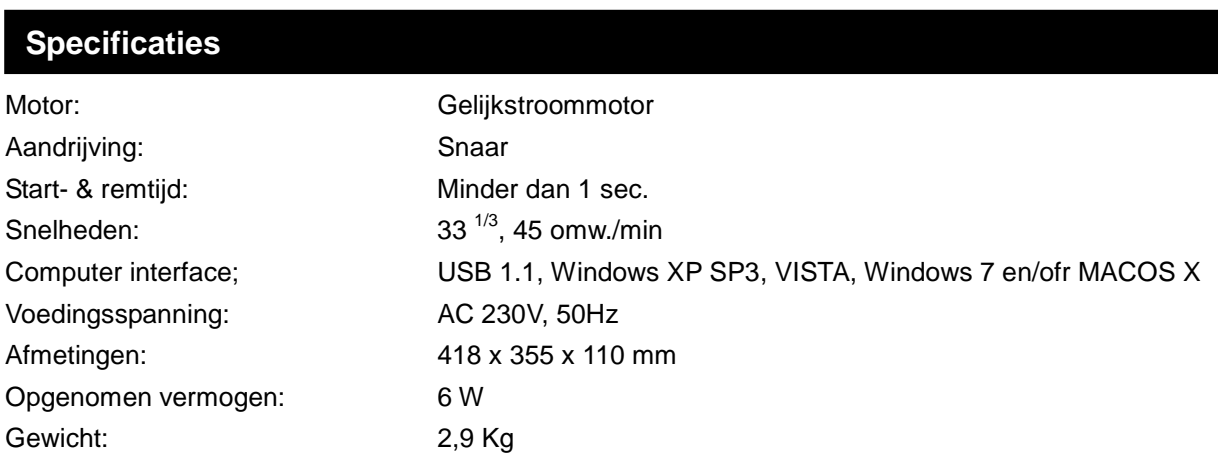

# **Audacity Software**

Audacity is een vrije software met een GNU General Public License (GPL).

# *Let op: Installeer eerst de software alvorens U begint!*

# **Instelling van de PC voor Audacity**

- 1. Sluit een ingangsbron op het toestel aan.
- 2. Sluit de USB kabel op de computer aan.
- 3. Installeer de Audacity Recording Software
- 4. Open het Audacity programma
- 5. Kies *Preference* in de edit tab van de Audacity menu

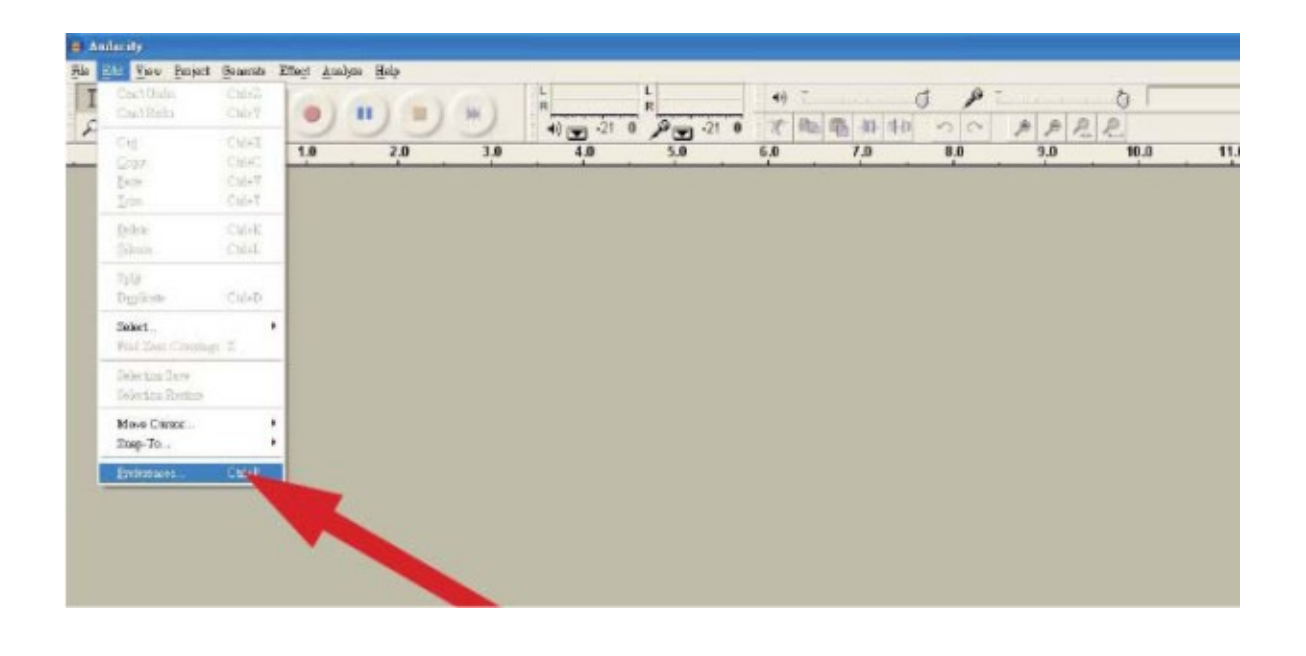

# **Audacity Software**

#### **Opname met Audacity**

#### *1.* **Opslaan van een project**

- Audacity schrijft alle gewijzigde en opgenomen audio bestanden in een directory met de naam *projefcftname data*, Dit directory is daar waar U de projectbestand hebt opgeslaan.
- Kies *Save project as* in de File menu en kies een plaats en een naam voor uw project.
- Indien U Audacity opnieuw starten is alleen de "Save As..." optie geactiveerd.

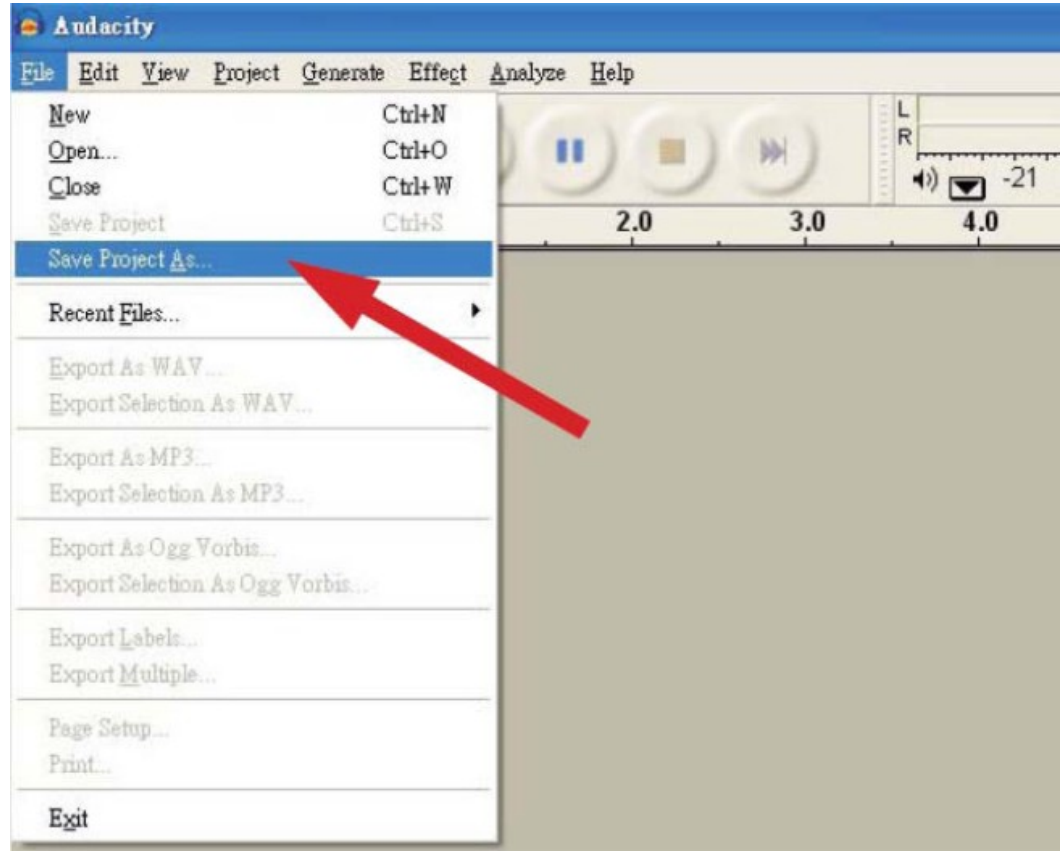

#### *2.* **Opname**

Stel de USB draaitafel op de track de u wilt opnemen.

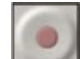

- **Druk de rode REC toets om de opname te starten.**
- **Plaats de toonarm op de schijf.**

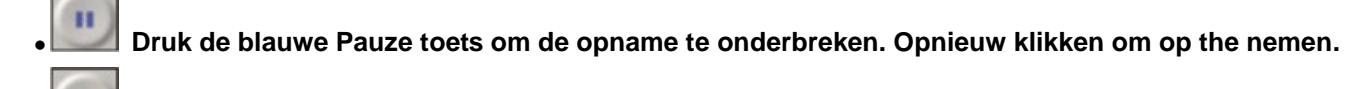

**Druk de gele stop toets.** 

**U kunt nu uw opnames testen en alle mogelijkheden van de software gebruiken. Zolang de project open is, kunt U vast altijd de wisfunctie gebruiken.** 

**Let op:** U kunt CD'S niet direct van Audacity branden Gebruik een CD brand applicatie.

# **FAQ:**

**Software**:

#### **F: Tijden de opname kan ik de track niet horen.**

- A: Activeer "software playthrough" in de Audacity software
	- Controleer de audiobron (USB Audio Codec)
	- Controleer de volumeinstelling van uw computer

# **F: Ik kan de tracks niet in MP3 formaat opslaan.**

A: Download LAME MP3-Codec van de internet

#### **F: Geen opname**

A: Sluit eerste de speler op een computer aan en start daarna de AUDACITY software.

#### **F: Opname is altijd in MONO**

A: Dit gebeurt vaak met VISTA. In Windows Config recording source kies "stereo" niet "mono" of "microphone"

#### **Speler:**

#### **F: He geluid knakt**

A: Controleer of de speler op een hoog niveau ingang van de versterker aangesloten is. Hoog niveau ingangen zijn: CD, AUX, TAPE. De PHONE ingang is niet geschikt omdat de speler al een voorversterker bezit.

Reinig de pickup en de schijf

Controleer de instelling van het tegengewicht

#### **F: Directe opname is niet mogelijk**

A: De USB stick of SD kaartje zijn tegen opname beschermt. Controleer het bestandsysteem (FAT16)

# **F: Direct opgenomen tracks zijn overstuurt**

A: Controleer de opname niveau

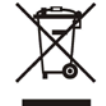

*De elektrische producten mogen niet naast het huisvuil geplaatst worden. Gelieve deze te laten recycleren daar waar er centra's hiervoor voorzien is. Raadpleeg de plaatselijke autoriteiten of uw verkoper ivm de manier van recycleren*

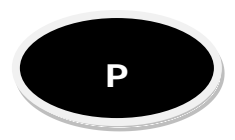

# **Instruções de Segurança**

- Leia estas instruções.
- Guarde estas instruções.
- Atenção a todas as instruções.
- Siga todas as instruções.
- Não use o equipamento perto da agua.
- Limpe com um pano húmido.
- Não bloqueie os orifícios de ventilação
- Não instale perto de radiadores, aquecedores, fornos ou outros aparelhos (incluindo amplificadores) que produzem calor.
- Não anule o objectivo de segurança da ficha polarizada. A lâmina larga é fornecida para sua segurança. Se a ficha fornecida não se encaixar na sua tomada, consulte um electricista para a substituição da tomada.
- Proteja o cabo de alimentação de pisadelas ou apertos, especialmente nas fichas, receptáculos de conveniência e no ponto onde o cabo sai do aparelho.
- Use apenas acessórios especificados pelo fabricante.
- Use apenas com uma estrutura, tripé, suporte, ou mesa especificados pelo fabricante ou vendidos com o equipamento. Quando usado, tenha cuidado ao mover o conjunto carrinho/aparelho para evitar danos provocados por quedas.

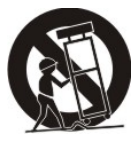

- Desligue quando houver tempestades ou quando o equipamento estiver desligado por muito tempo.
- As reparações devem ser realizadas por profissionais. Reparação é necessária quando o aparelho tiver sido danificado de alguma forma: cabo de alimentação ou o ficha estiverem danificados, líquido tenham sido derramados ou objectos tenham caído para dentro do aparelho ou caso o aparelho tenha sido exposto à chuva ou humidade.
- $\bullet$

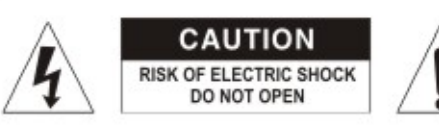

CAUTION: To reduce the risk of electric shock, do not remove any cover. No user-serviceable parts inside. Refer servicing to qualified service personnel only.

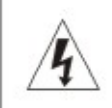

The lightning flash with arrowhead symbol within the equilateral triangle is intended to alert the use to the presence of un-insulated "dangerous voltage" within the product's enclosure that may be of sufficient magnitude to constitute a risk of electric shock.

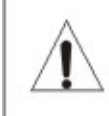

The exclamation point within the equilateral triangle is intended to alert the user to the presence of important operation and maintenance (servicing) instructions in the literature accompanying this appliance.

#### **CAUTION**

To prevent electric shock, do not use this polarized plug with an extension cord, receptacle or other outlet unless the blades can be fully inserted to prevent blade exposure.

# **Descrição**

**1– Botões Start/stop Tonearm lift** 

Pressione para iniciar ou parar o prato.

- **2– Prato**
	- O prato está equipado com um tapete escorregadio. Isto torna mais fácil a manipulação do scratch do disco.

### **3– Botões de selecção de velocidade 33 rpm**

Pressione "33" para seleccionar a velocidade de 33rpm.

### **4– Botões de selecção de velocidade 45 rpm**

Pressione "45" para seleccionar a velocidade de 45rpm.

#### **5– Headshell**

Instale o cartucho aqui. Ao instalar um cartucho, consulte as instruções de instalação fornecidas pelo fabricante do mesmo cartucho. Durante a instalação, coloque o protector da agulha para proteger a ponta da agulha de qualquer dano. Ligue os fios conforme mencionado:

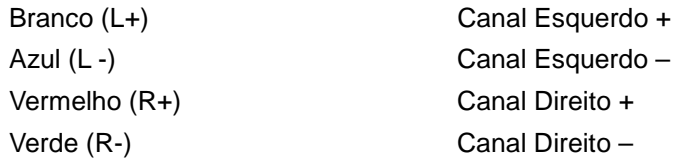

# **6– Bloqueio de Headshell**

Ligue a head shell inserindo na ponta da frente do braço de reprodução e depois gire no sentido dos ponteiros do relógio.

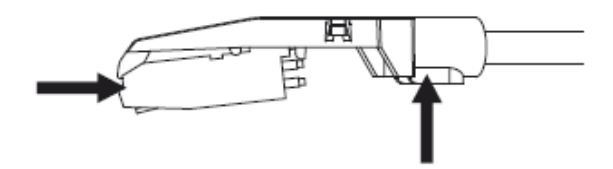

#### **7– Braço Reprodutor**

 Este é um braço reprodutor totalmente manual. Para começar a reprodução, coloque delicadamente a agulha no disco utilizando o suporte para dedos ou usar o elevador do braço. (Ver 12).

### **8– Suporte de braço reprodutor com bloqueio**

Esta peça de alumínio é usada para segurar a headshell e cartucho ao tubo do braço reprodutor

#### **9– Elevador do braço reprodutor**

Controla o movimento para cima e para baixo do braço reprodutor.

#### **10– Contrapeso**

O ajuste cria a pressão adequada para baixo da agulha para o disco. O contrapeso foi instalado na nossa fábrica e deverá estar ajustado perfeitamente. Se não for o caso, torça-o levemente até que o braço esteja perfeitamente equilibrado.

#### **11– Saída L & R**

Saída analógica padrão (Jacks RCA) que podem ser ligadas a um telefone ou entrada line em qualquer mesa de mistura DJ, dependendo na configuração do selector phone/line.

#### **12– Entrada USB**

Ligue um dispositivo USB. O cabo USB não deve ter mais do que 3m.

#### **13– Entrada AUX TO PC**

Entrada áudio para leitores MP3, iPod, etc.

#### **14– Terra**

Use sempre esta ligação quando utilizar gira discos (o respectivo cabo deve ter terra).

### **15– Cabo de alimentação**

Este cabo deve ser ligado a tomada de parede após TODAS as ligações tenham sido efectuadas.

**16– Tampa**

Feche a tampa quando não estiver em utilização de modo a proteger a unidade contra o pó.

#### **17– Ajustes**

A unidade já se encontra ajustada, no entanto se for necessario ajustar a velocidade de rotação, use estes controlos.

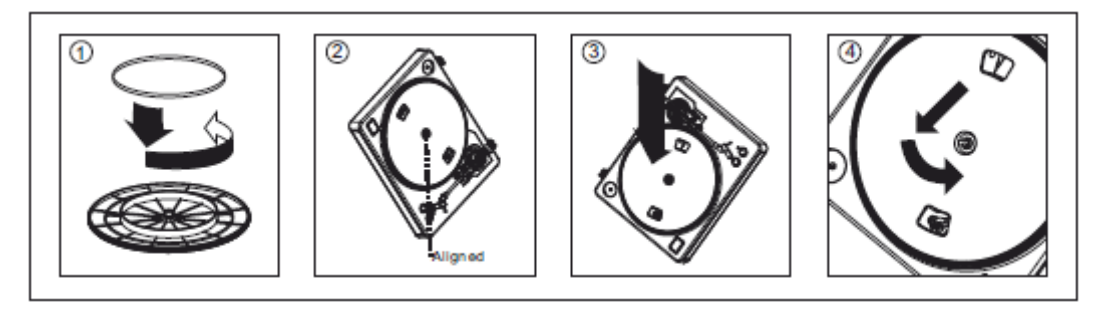

**Aviso**: *A instalação incorrecta do prato pode levar à performance incorrecta do equipamento, instabilidade do prato ou danos permanentes no motor.*

1. A correia de borracha foi pré-instalada no prato giratório. No entanto, deve ligar o prato e certificar-se de que o cinto está ligado e não está torcido. Se o cinto sair durante o transporte, coloque-o em torno do anel inferior interno do prato giratório, como mostrado acima em 1.

2. Coloque o prato no eixo central e pressione-o com firmeza. Rode o prato até o eixo do motor visível através de um dos buracos. Certifique-se de que ele gira uniformemente e não balança excessivamente.

3. Passe os dedos pelo buraco, pegue na correia de transmissão de borracha e instale sobre o eixo do motor. Tenha cuidado para não torcer a correia de transmissão de borracha durante esta etapa. Verifique se o prato gira de maneira uniforme. Se a correia de transmissão está instalada correctamente, deve haver uma pequena quantidade de tensão que leva o prato a parar depois de girar livremente.

# **Especificações**

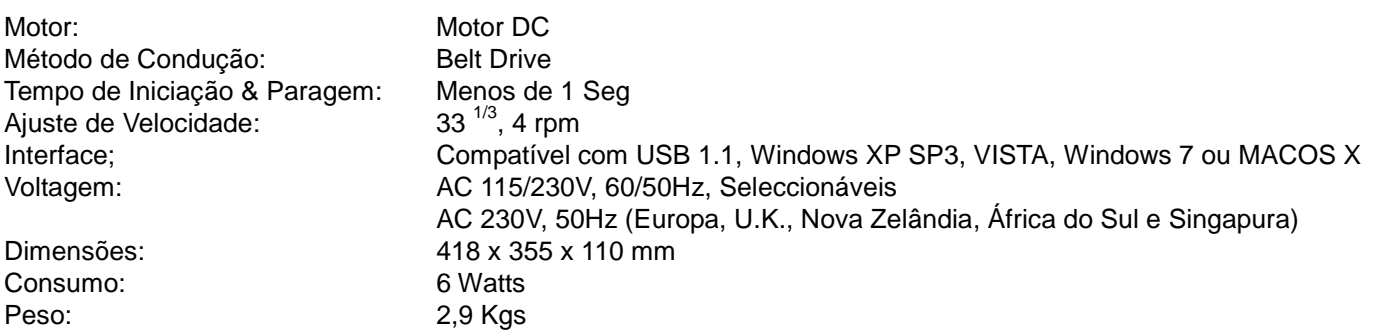

# **Software Audacity**

Audacity é um software livre, licenciado sob a GNU General Public License (GPL).

*Nota:* **Por favor, certifique-se que instalou o software antes de começar.**

#### **Configure o PC para trabalhar com o Audacity**

- 1.Ligue uma fonte de entrada à unidade
- 2.Ligue o cabo USB ao equipamento
- 3.Instale o software de gravação Audacity
- 4.Abra o equipamento Audacity
- 5.Seleccione *Preference* da opção Edit no menu Audacity

©Copyright LOTRONIC 2014 LP300 27

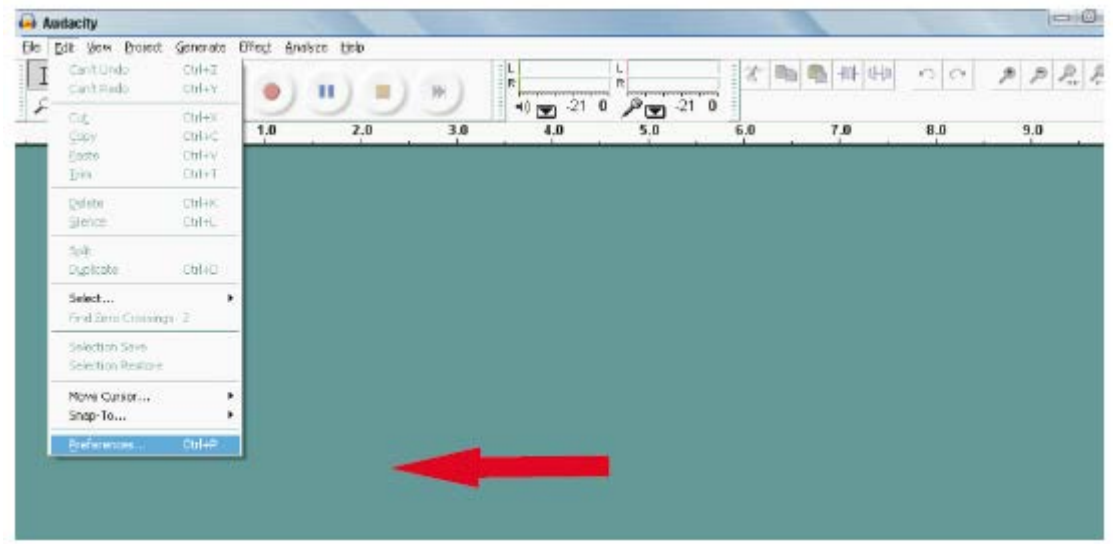

# **Visão Global Software Audacity**

# **Gravar Albuns com Audacity**

### *1.* **Guardar um Projecto**

- Audacity escreve todas as mudanças áudio gravadas para o directório de dados chamado **projefcftname**, que está localizado exactamente onde salvou o arquivo de projecto próprio
- Seleccione o projecto a Salvar como do seu guia de Arquivo Audacity e escolha uma localização e nome do arquivo para seu projecto
- Por favor, note que quando você iniciar o Audacity pela primeira vez, apenas a opção "Salvar como ..." está disponível.

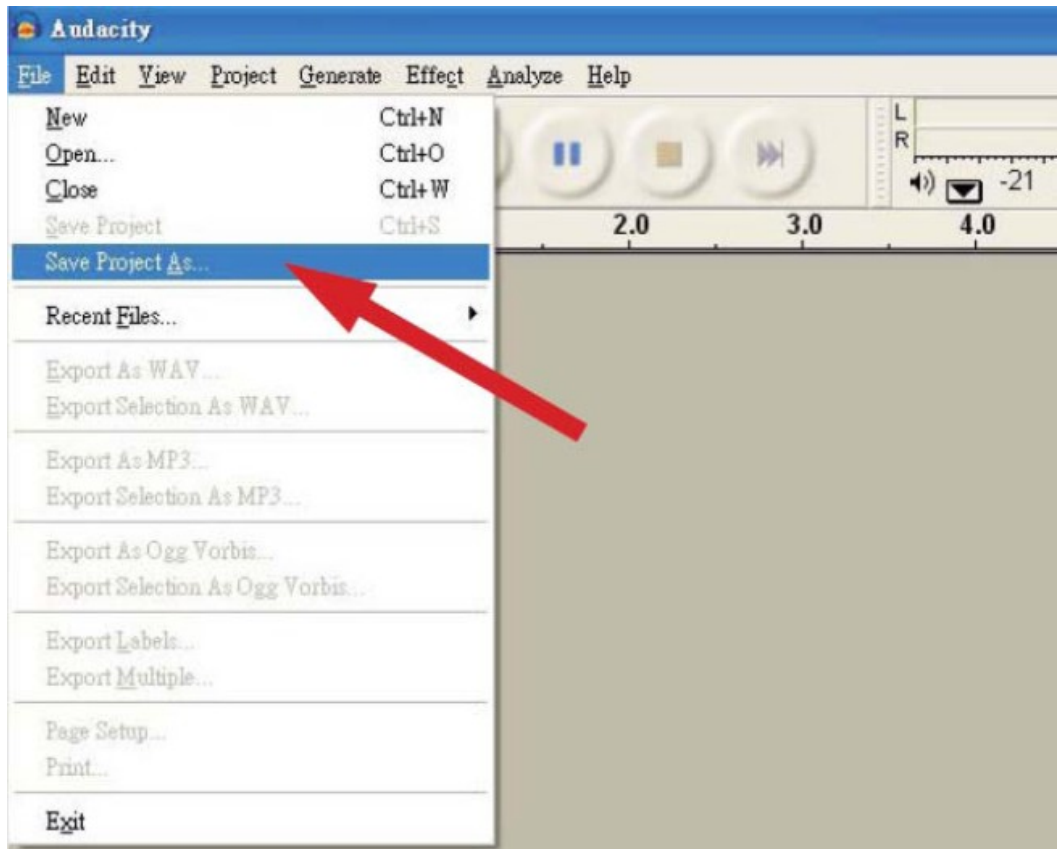

### *2.***Como gravar**

- Definir o USB para reproduzir a canção ou o álbum que deseja gravar
- **Clique no botão vermelho PLAY para começar a gravar.**
- **Baixe o braço do equipamento para o álbum e faixa que deseja gravar.**
	- п **Pressione o botão azul Pause para parar a gravação. Pressione outra vez para continuar.**
	- **Pressione o botão amarelo Stop.**

# **Agora pode usar a sua gravação e explorar os recursos de edição do Audacity.**

#### **Lembre-se que pode usar a função Undo quase sem limites, enquanto o projecto está aberto**.

**Nota:** CDs não podem ser gravados directamente da aplicação Audacity. Outros softwares de gravação devem ser usados.

# **FAQ:**

#### **Software**:

# **F: Não consegue ouvir o disco enquanto grava**

A: active "software playthrough" no audacity como mostra em IM.

Verifique a fonte de gravação (USB Audio Codec) como mostra em IM Verifique o volume do computador

# **F: Não consegue guardar as faixas como MP3**

A: Faça o download do codec LAME MP3 da internet

#### **F: Não consegue gravar**

A: o leitor tem de estar ligado ao computador, assim o AUDACITY pode ser iniciado.

#### **F: Só consegue gravar MONO**

A: normalmente isto sucede-se no VISTA. Seleccione no Windows a fonte de configuração da gravação para "stereo" e não "mono" ou "microphone"

#### **Leitor:**

#### **F: Som com estalidos**

A: certifique-se de que este leitor está ligado à entrada High-level do seu amplificador. Entradas High-level são: CD, AUX, TAPE. A entrada PHONE não é a adequada. O leitor tem um pré-amplificador incorporado.

Limpe a agulha e o vinil

Verifique configuração de contrapeso correcta

Verifique o nivel correcto anti-skating

# **F: Recodificação directa não é possível**

A: A pen USB/Cartão é protegido

Verifique o sistema de ficheiro correcto (FAT16)

# **F: Canções recodificadas directamente são gravadas em oversteer**

A: verifique o nível de gravação correcto, veja o ponto 20 de IM

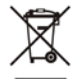

Produtos eléctricos não deverão ser postos em contentores de lixo caseiros. Por favor, deposite-os em contentores para reciclagem. Questione as autoridades locais ou onde adquiriu o produto sobre como deverá proceder.

(Directiva de Lixo Eléctrico e Equipamento Electrónico)

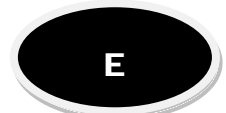

# **GIRADISCOS DE TRACCIÓN POR CORREA**

# **Instrucciones de Seguridad**

- Lea las instrucciones.
- Conserve estas instrucciones.
- Respete todas las advertencias.
- Respete todas las instrucciones.
- No utilice este equipo en las proximidades del agua.
- Limpiar únicamente con un paño húmedo.
- No bloquee las rejillas de ventilación. Instálelo conforme a las instrucciones del fabricante.
- No instalar el equipo cerca de fuentes de calor, como por ejemplo radiadores, amplificadores, que generen calor.
- No modifique la clavija polarizada. Este tipo de clavija, está pensada para su seguridad. Si la clavija del equipo, no entra en su enchufe, contacte con un electricista, para que le cambie la toma de corriente del lugar de instalación y así poder enchufar el equipo con su enchufe original.
- No pise el cable de corriente, en especial cerca del enchufe o de una toma multi enchufe.
- Utilice únicamente las fijaciones especificadas por el fabricante.
- Utilice únicamente un carro, trípode o mesa, especificada por el fabricante o vendido con el equipo. Si usted utiliza un carro, sea muy precavido durante los desplazamientos, para evitar accidentes y caídas.
- Desenchufe el equipo durante una tormenta o en caso de no utilización prolongada.
- Confié todas las reparaciones a un técnico cualificado. Es necesario reparar el equipo cuando el cable de corriente o su clavija presenten daños, si se ha derramado líquido cerca del equipo o si se han podido introducir objetos dentro del equipo, si el equipo ha estado expuesto a la lluvia o a la humedad, no funciona normalmente o si se ha caído.
- La clavija de corriente permite desconectar el equipo completamente.

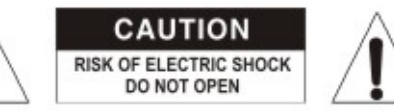

CAUTION: To reduce the risk of electric shock, do not remove any cover. No user-serviceable parts inside. Refer servicing to qualified service personnel only.

The lightning flash with arrowhead symbol within the equilateral triangle is intended to alert the use to the presence of un-insulated "dangerous voltage" within the product's enclosure that may be of sufficient magnitude to constitute a risk of electric shock.

The exclamation point within the equilateral triangle is intended to alert the user to the presence of important operation and maintenance (servicing) instructions in the literature accompanying this appliance.

#### **CAUTION**

To prevent electric shock, do not use this polarized plug with an extension cord, receptacle or other outlet unless the blades can be fully inserted to prevent blade exposure.

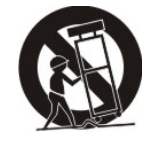

# **Descripción**

**1– Tecla de arranque / parada y elevación del brazo de lectura**

Apriete la tecla para arrancar o parar la pletina.

**2– Pletina**

La pletina, está equipada con un patinador que facilita la manipulación del disco para el scratch.

- **3– Tecla de selección de velocidad 33 rpm**
- **4– Tecla de selección de velocidad 45 rpm**

Apriete la tecla "45" para seleccionar la velocidad de 45 RPM

#### **5– Cabeza de lectura**

Instale la cabeza de lectura. Revise las instrucciones del fabricante de la cabeza de lectura. Durante la instalación, coloque el protector plástico de la aguja, para evitar daños.

Fije los cables de la manera siguiente:

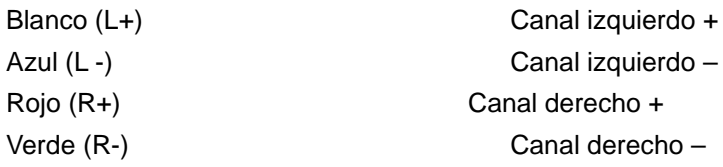

#### **6– Tornillo de fijación de la cabeza de lectura**

Fije la cabeza de lectura en su lugar y gire la rosca de sujeción del brazo hasta que esta quede firme.

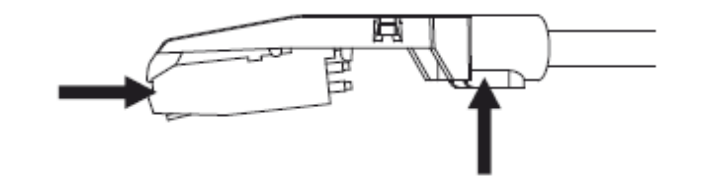

#### **7– Brazo de lectura**

 El brazo de lectura, es totalmente manual. Para comenzar la lectura, usted debe colocar suavemente la aguja en el punto deseado del disco o bien utilizar la palanca elevadora del brazo. (Ver 9).

#### **8– Soporte del brazo de lectura**

Sujeta el brazo de lectura cuando está en reposo.

# **9– Elevador del brazo de lectura**

Controla el movimiento vertical del brazo de lectura.

#### **10– Contrapeso**

Permite ajustar la presión adecuada de la aguja sobre el disco. El contrapeso, viene instalado de fábrica. Si usted necesita ajustarlo, gírelo ligeramente, hasta que el brazo quede perfectamente equilibrado.

#### **11– Salida I y D**

Salida analógica estándar (RCA) que se conecta a una entrada phono o de línea de una mesa de mezclas o amplificador, en función del ajuste del selector phono/línea.

#### **12– Clavija USB**

El cable USB no debe ser superior a una longitud de 3m.

# **13– Entrada AUX TO PC**

Entrada de audio, para un lector MP3, Ipod, etc...

# **14– Masa**

Contacto para conectar el giradiscos a masa. Utilice siempre este contacto cuando conecte su giradiscos al mezclador

o amplificador (Utilice la toma de masa de estos, para unir una con otra). **CLAVIJA USB&SD** 

Conecte un pen USB o una tarjeta SD en su puerto. Un LED indicará su funcionamiento.

# **15– Cable de corriente**

Permite enchufar el equipo, una vez se hayan realizado todas las conexiones de audio.

#### **16– Tapa**

Permite proteger el equipo del polvo. Mientras no utilice el equipo, mantenga la tapa cerrada. Para hacer funcionar el equipo, se puede abrir.

# **17– Tornillo de ajuste**

El equipo viene perfectamente ajustado de fábrica. Este tornillo permite ajustar la velocidad, si así lo desea, pero mejor no manipularlo.

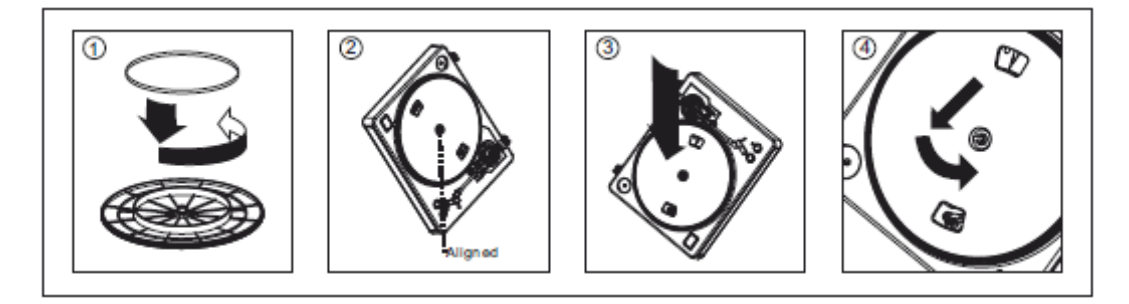

**ATENCIÓN**: *Una mala instalación del plato, entraña perdidas de prestaciones, inestabilidad y riesgo de daño al motor.* 1. La correa de caucho, está pre instalada en el plato. Compruebe que la goma está bien colocada, si se cayera durante el transporte, asegúrese de colocarla, tal y como indica el esquema no. 1 adjunto.

2. Coloque el plato sobre el eje central y apriete el plato hasta que se ubique correctamente. Gírelo hasta que se vea el eje del motor a través de uno de los orificios del plato.

3. Pase con cuidado los dedos y conecte suavemente la correa fijada en el plato al eje del motor. Haga girar el plato para asegurarse que gira uniformemente tanto el plato, como el eje del motor. Si la operación, está bien efectuada, debe apreciar una pequeña resistencia que frena el plato una vez deje de girarlo con la mano.

# **Caracteristicas técnicas**

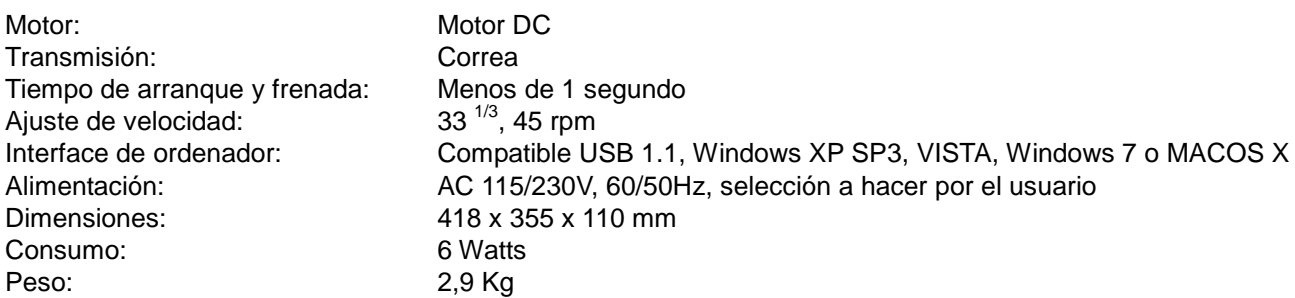

# **Software Audacity**

Audacity es un software libre bajo licencia GNU General Public License (GPL).

#### *Nota: Instale el software antes de comenzar!*

#### **Configuración de su PC para Audacity**

- 1. Conecte una fuente de entrada en el equipo.
- 2. Conecte el cable USB en su ordenador
- 3. Instale el software de grabación Audacity
- 4. Abra el programa Audacity
- 5. Seleccione *Preference* en la pestaña Edit dentro del menú de Audacity

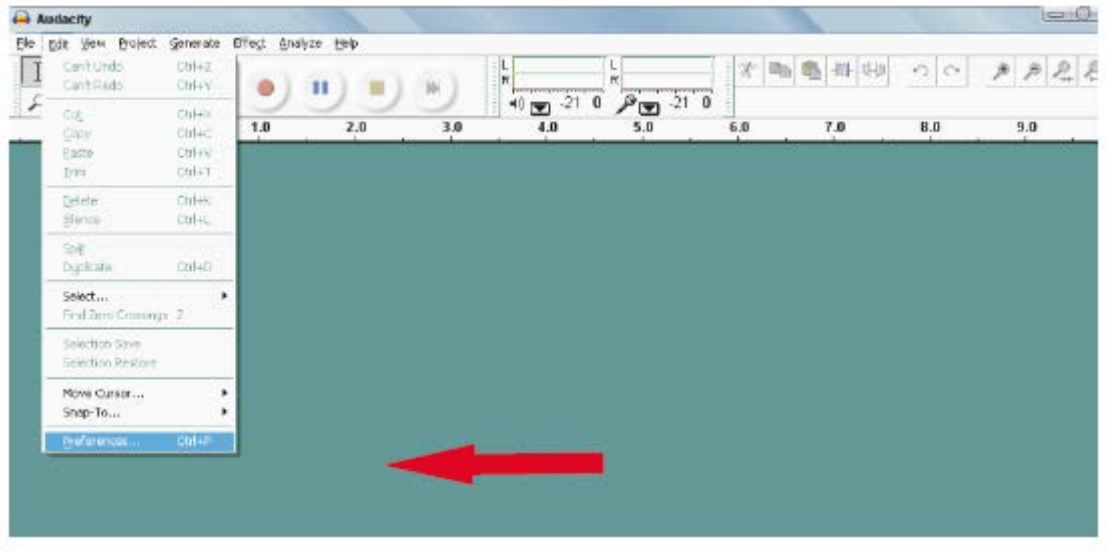

# **Software Audacity**

# **Grabación de un álbum con Audacity**

- *1.* **Guardar un proyecto**
	- Audacity escribe todas las grabaciones en un repertorio llamado *projefcftname data*, Que es donde se ha guardado el proyecto.

Por ejemplo, seleccione Guardar proyecto como en la pestaña "Archivo" y seleccione una ubicación y nombre de archivo para su proyecto.

Cuando arranca por primera vez Audacity, solo la opción *"Save As…" (Grabar como…)* está disponible.

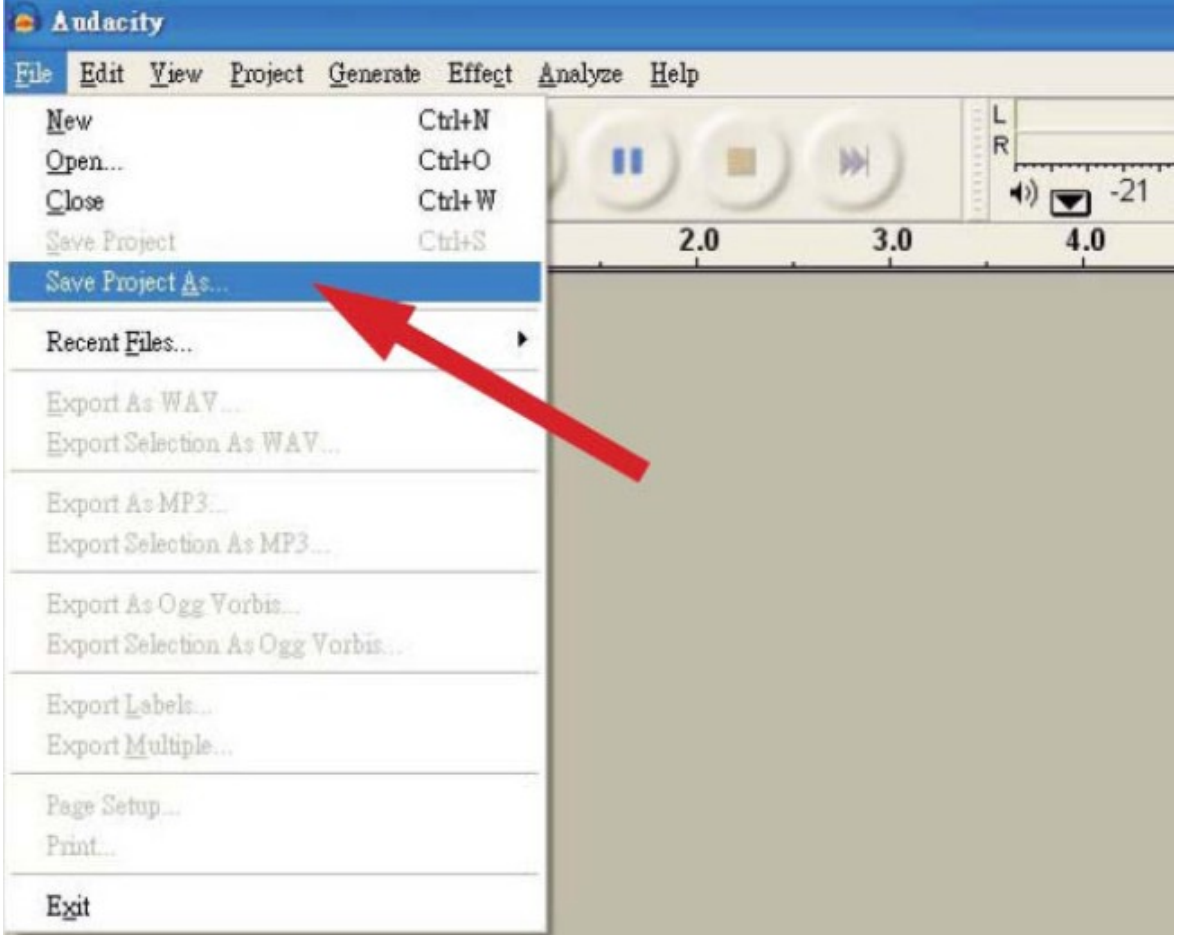

#### *2.* **Grabación**

- Ajuste su pletina USB para la canción o álbum que desea grabar.
- **Clique en el botón rojo de grabación, para comenzar.**
- **Coloque el brazo del disco en el lugar que desea que empiece la grabación** 
	- m **Apriete la tecla azul de pausa para parar la grabación. Apriete de nuevo, para reanudarla.** 
		- **Apriete la tecla amarilla de parada.**

**Esto, es todo. Usted puede seguir indagando con el software y mejorar aún más su experiencia de edición con Audacity.** 

# **Acuérdese que puede utilizar la función Undo (anular) mientras el proyecto esté abierto.**

**Nota:** No es posible grabar un CD a partir de la aplicación Audacity. Usted debe utilizar otro tipo de aplicaciones, para grabar CD.

# **PREGUNTAS FRECUENTES:**

#### **Software**:

# **P: NO puedo escuchar el disco durante la grabación**

R: Active "software playthrough" dentro de Audacity como se indica. Verifique la salida (USB Audio Codec) como se indica Verifique los ajustes de volumen del ordenador

# **P: No puedo grabar canciones en formato MP3**

R: Descargue LAME MP3-Codec de Internet

#### **P: No puedo grabar**

R: Usted debe conectar primero el reproductor al ordenador y después inicie Audacity.

#### **P: Nada más puedo grabar en MONO**

R: Esto sucede especialmente con VISTA. Seleccione Windows para configurar la fuente de grabación como "estéreo" y no "mono" o "micrófono"

#### **Lector:**

# **P: El sonido comporta ruidos**

R: Verifique que el lector está conectado en una entrada de alto nivel de su amplificador. Las entradas de alto nivel, son: CD, AUX, TAPE. La entrada PHONO no conviene. Esta entrada, posee un preamplificador integrado.

Limpie regularmente la aguja y los discos

- Verifique el ajuste del contrapeso
- Verifique el nivel del anti-skating

# **P: La grabación directa, no es posible**

R: El pen USB/ o la tarjeta, están protegidos contra escritura

Verifique que el USB o la tarjeta están bien formateados (FAT16)

#### **P: Los titulos grabados directamente presentan fallos**

R: Verifique que el nivel de grabación es el correcto

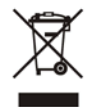

*NOTA IMPORTANTE: Los productos eléctricos, no deben ser tirados a la basura doméstica. Hágalos reciclar llevándolos a un punto de recogida y reciclaje de este tipo de productos. Consulte a las autoridades locales por el punto más cercano de este tipo a su domicilio.*

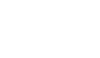

SLO

 Preberite ta navodila. Hranite ta navodila.

۸

- Upoštevajte vsa opozorila.
- Sledite vsem navodilom.

**Varnostna navodila**

- Ne uporabljajte naprave v bližini vode.
- Čistite samo z vlažno krpo.
- Ne zapirajte odprtin za prezračevanje. Namestite v skladu z navodili proizvajalca.
- Ne nameščajte blizu virov toplote, kot so radiatorji, toplotne naprave, pečice in drugi aparati (vključno z ojačevalniki), ki proizvajajo toploto.
- Ne ignorirajte varnostnih vtikačev in vtičnic. Če vtikač ne ne ustreza vtičnici, se obrnite na električarja za zamenjavo zastarele vtičnice.
- Zaščitite napajalni kabel, da ga kdo ne pohodi ali da ne bo stisnjen zlasti na vtikaču.
- Uporabljajte samo priključke / pripomočke, ki jih določi proizvajalec.
- Uporabljajte le z stojalom, pultom ali mizo, ki jo določi proizvajalec, ali skupaj z aparatom. Bodite pazljivi, ko premikate kombinacijo stojalo / napravo za preprečitev poškodb zaradi prevračanja.
- Napravo izključite med nevihtami ali bliskanjem strele, ter če ga ne uporabljate dalj časa..
- Vse servisne posege naj opravi ustrezno usposobljeno osebje. Servisiranje je potrebno, če je bila naprava kakorkoli poškodovana, če sta napajalni kabel ali vtikač poškodovana, če je bil naprava polita s tekočino, če je bila izpostavljena dežju ali vlagi, ne deluje normalno, ali pa je padla po tleh.
- Pri uporabi vtikača kot pripomočka za odklop, dostop do vtikača mora biti prost in enostaven.

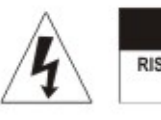

CAUTION **RISK OF ELECTRIC SHOCK** DO NOT OPEN

CAUTION: To reduce the risk of electric shock, do not remove any cover. No user-serviceable parts inside. Refer servicing to qualified service personnel only.

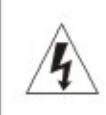

The lightning flash with arrowhead symbol within the equilateral triangle is intended to alert the use to the presence of un-insulated "dangerous voltage" within the product's enclosure that may be of sufficient magnitude to constitute a risk of electric shock.

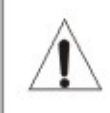

The exclamation point within the equilateral triangle is intended to alert the user to the presence of important operation and maintenance (servicing) instructions in the literature accompanying this appliance.

#### **CAUTION**

To prevent electric shock, do not use this polarized plug with an extension cord, receptacle or other outlet unless the blades can be fully inserted to prevent blade exposure.

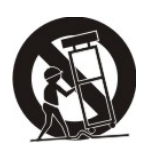

# **Opis**

# **1– Start/stop gumb**

Pritisnite ta gumb za zagon ali zaustavitev plošče.

**2– Krožnik (Plošča)**

Krožnik je opremljena z slip blazino. Zaradi lažjega manipuliranja pri snemanju za scratch nastope.

**3– 33 rpm Hitrost izbirni gumb**

Pritisnite gumb "33" za izbiro 33rpm hitrosti.

# **4– 45 rpm Hitrost izbirni gumb**

Pritisnite gumb "45" za izbiro 45rpm hitrosti.

# **5– Gramofonska glava**

Namestite glavo tukaj. Pri namestitvi glave, si oglejte navodila za vgradnjo, pri izdelovalcu te glave. Med namestitvijo pritrdite zaščito igle, ki varuje konico igle pred poškodbami. Pritrdite žice kot je navedeno spodaj:

Bela (L+) Levi kanal +

Modra (L -) Levi kanal – Rdeča (R+) Desni kanal+ Zelena (R-) Desni kanal –

# **6– Matica gramofonske glave**

Pritrdite glavo, ki jo vstavite v sprednjem koncu tonsko ročke, nato pa jo zavrtite v smeri urinega kazalca.

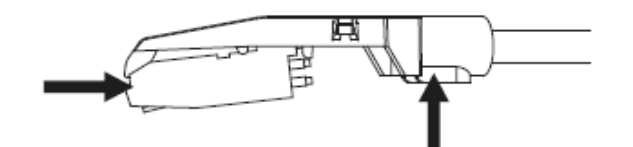

# **7– Tonska ročka**

 To je v celotna ročna tonska roka. Za začetek predvajanja, nežno postavite iglo na zapis s pomočjo glave pomagajte si s prstom ali uporabite divgalo tonske ročke (glej 9).

# **8– Ključavnica tonske ročke**

Ta aluminijska matica se uporablja za zavarovanje glave in vložka za cev tonske ročke.

# **9– Dvigalo tonske ročke**

Nadzoruje delovanje gor in dol tonske ročke.

# **10– Protiutež**

Prilagoditev ustvari pravilno negativen pritisk na iglo do zapisov. V naši tovarni smo namestili protiutež, ampak ga je potrebno popolnoma prilagoditi. Če temu ni tako, je zasuk rahlo do tonske ročke popolnoma uravnotežen.

# **11– Izhod L in D**

To je standardni analogni izhod (RCA vtičnice), ki jih lahko priključite bodisi na PHONO ali LINE vhod na katerikoli DJ mixer, odvisno od nastavitve izbirnika za PHONO / LINE.

# **12– USB VTIČNICA**

Priključite USB napravo. Dolžina USB kabla je omejena na 3m..

# **13– AUX TO PC VHOD**

Audio vhod za MP3 predvajalnik, iPod, itn.

# **14– Ozemljitev**

Ozemljitveno držalo za priključitev gramofona. Vedno uporabite to povezavo, če uporabljate gramofon (vaš gramofonski kabel mora imeti ozemljitvene žice).

#### **15– Napajalni kabel**

Ta kabel mora biti priključen v električno vtičnico , potem ko so opravili vse avdio povezave.

#### **16– Pokrov**

Zaprite pokrov proti prahu, ko gramofon ni v uporabi. Odprite in odstranite med uporabo.

# **17– Nastavitve**

Enota je že prilagojena za delovanje. Če boste potrebovali, da prilagodite hitrost vrtenja, uporabite te kontrole

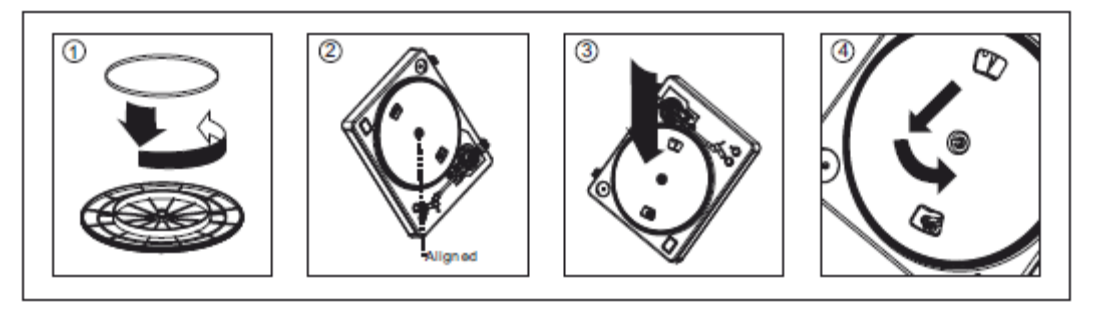

**Opozorilo**: *Nepravilna nastavitev plošče (krožnika) lahko privede do slabega delovanja gramofona, nestabilnosti krožnika ali trajne poškodbe motorja.*

1. Gumeni jermen je vnaprej nameščen na gramofonski krožnik. Vendar pa obrnite na krožnik znova in se prepričajte, da je jermen pritrjen in se ne zvija. Če se je jermen snel med dostavo, ga se namestite na spodnji del krožnika, kot je prikazano na 1. sliki zgoraj.

2. Postavite krožnik na sredinsko os in ga čvrsto pritisnite navzdol. Zavrtite krožnik, da je medeninasta motorna os vidna skozi eno izmed lukenj. Prepričajte se, da se vrti enakomerno in ne niha preveč.

3. Porinite prste skozi luknjo, oprijemite gumijasti pogonskega jermen in ga namestite preko osi motorja. Bodite previdni, da pri tem ne zvijete gumijasti pogonski jermen. Prepričajte se, ali krožnik vrti enakomerno. Če je pogonski jermen pravilno nameščen, ne sme biti rahlo napet, kar prinaša da se krožnik ne ustavi, ko se prosto vrti.

# **Tehnični podatki**

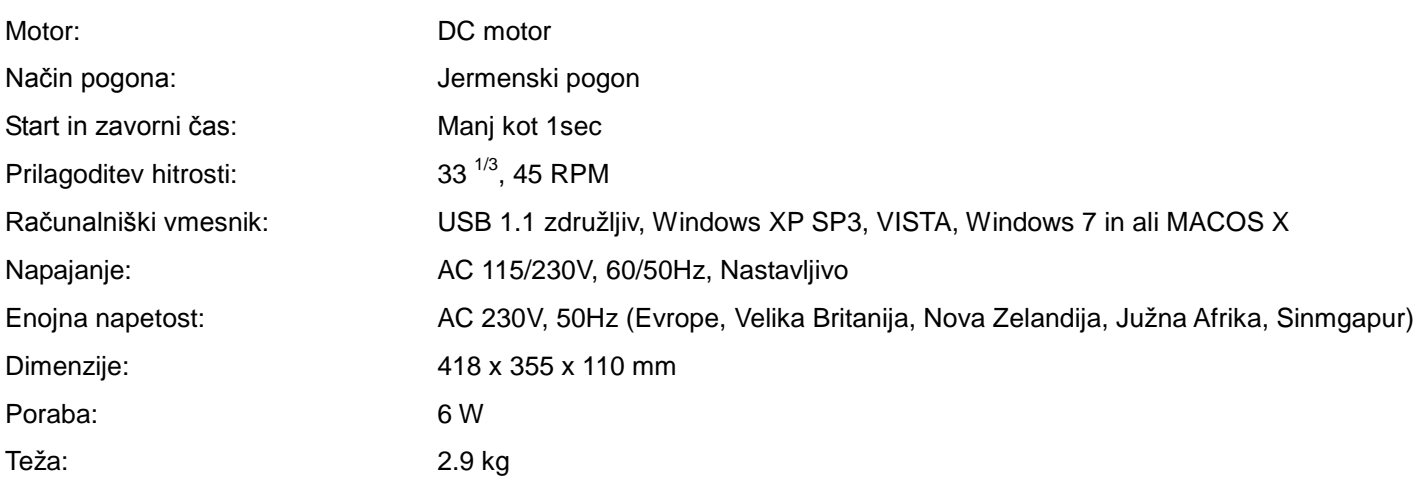

# **Audacity programska oprema predstavitev**

Audacity je brezplačna programska oprema, licencirana pod GNU General Public License (GPL).

### **Opomba***: Prepričajte se, da ste namestili programsko opremo pred zagonom.*

#### **Nastavitev računalnika za delo z Audacity**

1.Priključite vhodni vir na enoto

- 2.Priključite USB kabel na vaš računalnik
- 3.Namestite programsko opremo za snemanje Audacity
- 4.Odprite program Audacity
- 5.Izberite *Preference* za Urejanje v zavihku Audacity menija

©Copyright LOTRONIC 2014 LP300 37

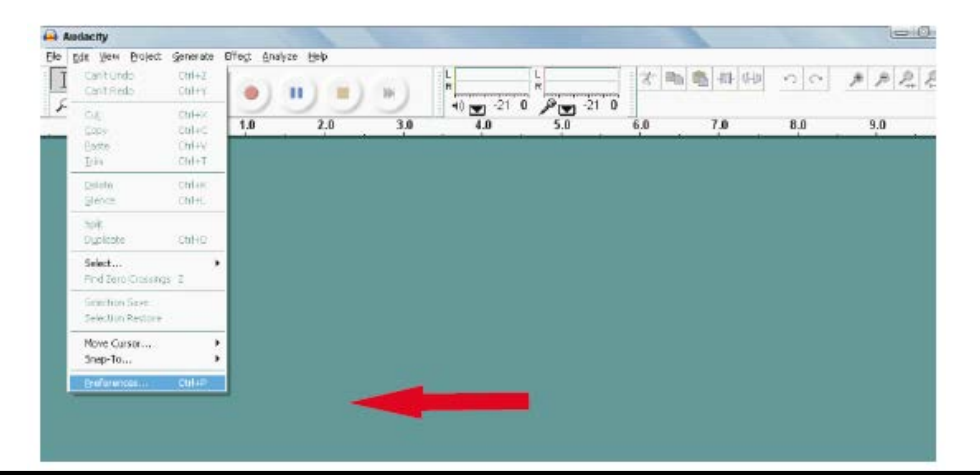

# **Audacity programska oprema predstavitev**

# *a.***Snemanje Albumov z Audacity**

# **Shranjevanje projekta**

- *a.*Audacity zapiše vse spremembe in avdio zapise v imenik imenovan **projefcftname**, ki se nahaja tam, kjer ste shranili datoteko samega projekta.
- *b.*Potem, izberite *Save project as* pri zavihku Audacity Datoteka in izberite mesto in ime datoteke za vaš projekt
- *c.* Prosimo, upoštevajte, da je samo pri zagonu sveže Audacity *"Save As…"* možnost menija na voljo.

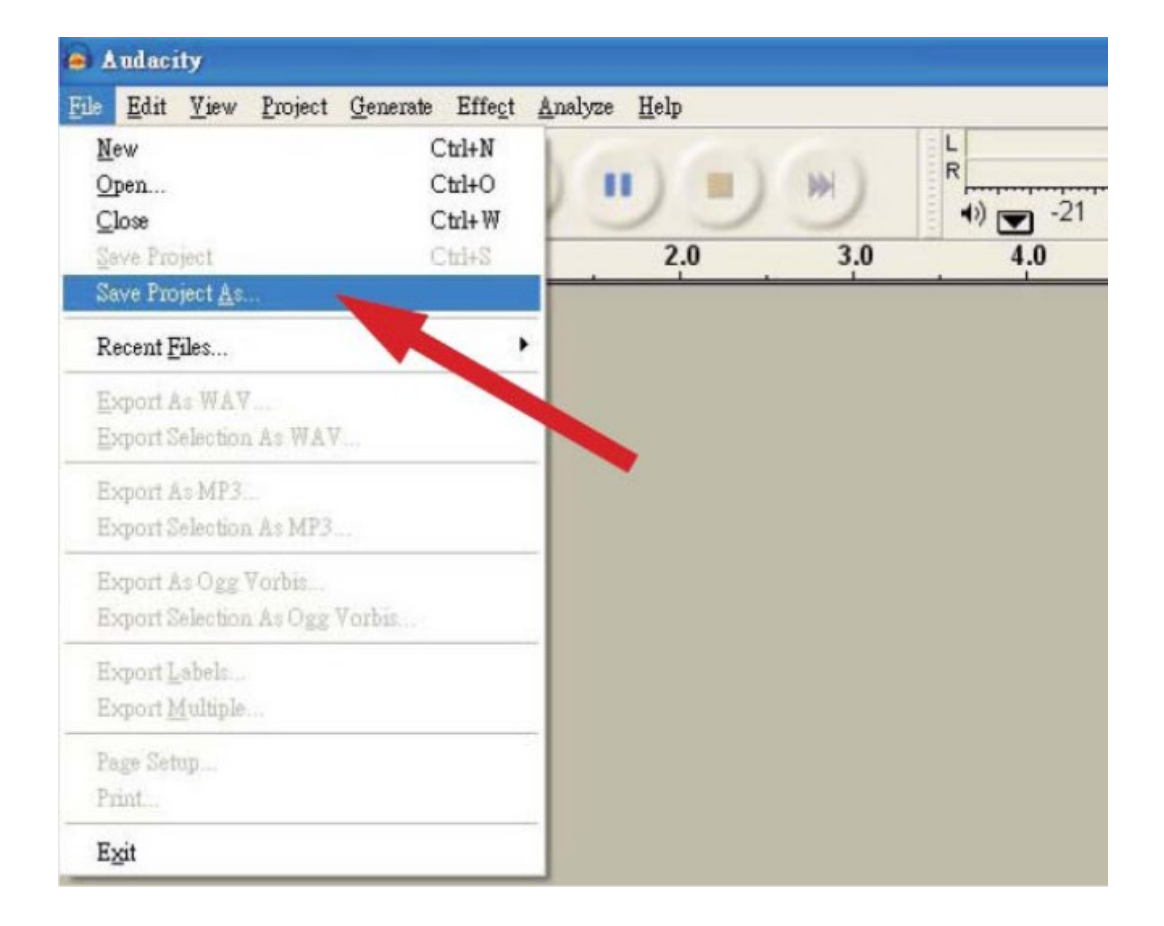

#### *b.***Kako posneti skladbo ali album**

*a.*Nastavite USB gramofon da predvaja skladbo ali album, ki ga želite posneti

*b.* **Kliknite na rdeči gumb Play, da začnetete snemanje.** 

*c.***Postavite ročko na USB-gramofonu na album in skladbo, ki jo želite posneti.**

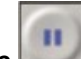

*c.* **Kliknite na modri gumb modri Pause za začasno zaustavitev snemanja. Pritisnite ga še enkrat, za nadaljevanje.**

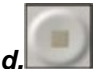

*d.* **Kliknite na rumeni gumb Stop.**

**To je to. Zdaj lahko predvajate svoj posnetek in raziskujete možnosti za urejanje Audacity. Ne pozabite, da lahko uporabite funkcijo Razveljavi skoraj brez omejitev, medtem ko je projekt še odprt. Opomba:** CD ni mogoče posneti neposredno iz aplikacije Audacity. Potrebno je uporabiti druge aplikacije.

# **Pogosta vprašanja:**

# **Programska oprema**:

# **V: Ne morem poslušati zapisa med snemanjem**

O: aktivirajte "software playthrough" v Audacity, kot je prikazano na IM. preverite vir snemanja (USB Audio Codec), kot je prikazano v IM preverite nastavitve glasnosti računalnika

# **V: Ne morem shraniti pesmi, kot MP3**

O: prosimo prenesite LAME MP3-Codec z interneta

#### **V: Ne morem snemati**

O: Prvo predvajalnik mora biti povezan z računalnikom, nato pa AUDACITY lahko zaženete.

#### **V: Lahko snemam samo kot MONO**

O: Predvsem se to zgodi z Visto. Prosim, izberite Windows nastavitve snemanje vira kot "stereo" ne "mono" ali "mikrofon"

#### **Predvajalnik:**

#### **V: Zvok poka**

- O: Prepričajte se, da je predvajalnik povezan z high-level vhodom vašega ojačevalnika. High-level vhodi so:
- CD, AUX, TAPE.Vhod PHONO ni primeren.Predvajalnik ima vgrajen predojačevalnik.
	- očistite iglo in vinilno ploščo
	- preverite pravilno nastavitev protiuteži
	- preverite pravilnost anti-skating nivojal

#### **V: Direktno snemanje ni mogoče**

- O: USB-Ključ/Kartica je zaščiten pred pisanjem
	- preverite pravilen datotečni sistem (FAT16)

#### **V: Direktno posnete skladbe so zapisane kot oversteered**

O: Obvezno preverite pravilnost nivoja snemanja, oglejte si točko 20 pri Opisu izdelka

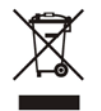

#### *Če boste kadarkoli v prihodnosti morali odstraniti ta izdelek prosim*

*Upoštevajte, da: Odpadne hišne električne naprave se ne smejo odlagati skupaj z gospodinjskimi odpadki.Prosimo reciklirajte, kjer obstajajo možnosti. Posvetujte se s svojim lokalnim oblastem ali prodajalcem zanasvet recikliranja. (Zakon o odpadni električni in elektronski opremi)*

**Za Slovenijo**

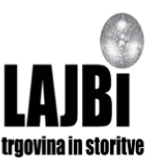

Prodaja in zastopa: Lajbi d.o.o., Partizanska cesta 5, Celje, Slovenija info@lajbi.com www.laibi.com

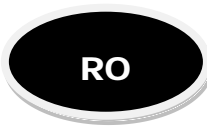

# **Instructiuni privind siguranta**

- Cititi cu atentie aceste instructiuni.
- Pastrati instructiunile pentru consultari ulterioare
- Cititi si respectati toate avertismentele si instructiunile
- Nu folositi dispozitivul in apropierea surselor de apa.
- Curatati doar cu un material textil umed.
- Nu blocati orificiile de ventilatie. Instalati conform instructiunilor producatorului.
- Nu instalati in apropierea surselor de caldura cum ar fi radiatoare, aeroterme, sobe, sau alte aparate (inclusiv amplificatoare) care produc caldura.
- Utilizati o priza de alimentare cu pamantare de protectie. Daca fisa funizata nu se potriveste cu priza de perete, consultati un electrician.
- Feriti cablul de alimentare sa nu fie calcat sau deteriorat in punctul in care iese din aparat.
- Folositi doar dispozitive de fixare/accesorii specificate de producator.
- Folositi doar cu un carucior, suport, trepied, consola sau masa specificate de catre producator, sau livrate impreuna cu aparatul. La deplasarea caruciorului/aparatului aveti grija pentru a evita rasturnarea acestora.
- Deconectati aparatul in timpul furtunilor sau cand nu este utilizat perioade mai lungi de timp.
- Consultati personalul calificat in privinta intretinerii aparatului. Efectuarea intretinerii este necesara atunci cand aparatul a fost deteriorat in orice fel, cablul de alimentare sau priza sunt deteriorate, a fost varsat lichid sau au cazut obiecte in interiorul aparatului, aparatul a fost expus la ploaie sau umezeala, nu functioneaza normal , sau a fost scapat pe jos.
- In caz de deconectare de urgenta, accesul la priza de perete trebuie sa fie usor.

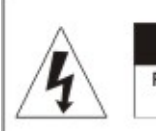

**CAUTION** RISK OF ELECTRIC SHOC DO NOT OPEN

**ATENTIE:** Pentru a reduce riscul unui soc electric, nu indepartati niciun capac.Nu veti gasi piese de schimb in interiorul aparatului. Consultati personalul calificat in privinta efectuarii intretinerii aparatului.

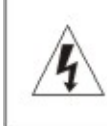

Triunghiul continand simbolul fulgerului cu sageata va indica prezenta "tensiunilor periculoase" in interiorul aparatului care pot constitui risc de soc electric.

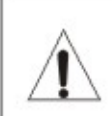

Semnul exclamarii in interiorul unui triunghi indica prezenta instructiunilor importante de functionare si intretinere in manualul ce insoteste aparatul.

# **CAUTION**

Pentru a preveni un soc electric,nu folositi aceasta priza polarizata cu prelungitor sau alta priza, cu exceptia cazului in care lamele pot fi introduse complet pentru a preveni expunerea lamei.

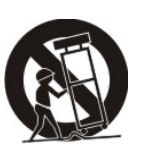

#### **1- Butoane Start/stop ridicare brat**

Apasati acest buton pentru a porni sau opri discul.

#### **2- Platan**

Platanul este echipat cu un suport anti-alunecare. Acest lucru face discul mai usor de manipulat in timpul spectacolelor.

#### **3- Butoane de selectare viteza 33 rpm**

Apasati butonul "33" pentru a selecta viteza 33rpm.

#### **4- Butoane de selectare viteza 45 rpm**

Apasati butonul "45" pentru a selecta viteza de 45rpm.

#### **5- Suport doza**

Instalati doza de pickup aici. Cand instalati o doza, consultati instructiunile de instalare furnizate. In timpul instalarii, fixati dispozitivul de protectie al dozei pentru a proteja varful acesteia impotriva deteriorarii. Fixati cablurile, dupa cum urmeaza:

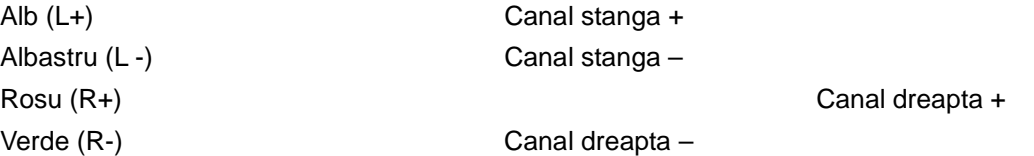

#### **6- Piulita blocare pentru suportul dozei**

Fixati suportul dozei introducandu-l in capatul din fata al bratului acustic si rotiti apoi piulita de blocare in sensul acelor de ceasornic.

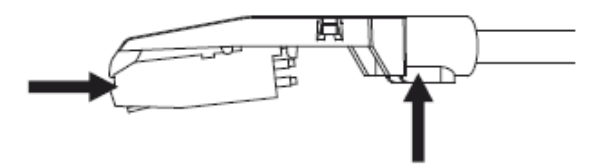

#### **7- Bratul pickup-ului**

 Acesta este un brat actionat manual. Pentru a incepe redarea, aplicati delicat doza pe disc, folosind suportul de deget al dozei SAU folositi dispozitivul de ridicare al bratului acustic (vezi 9).

#### **8- Suport brat cu blocare**

Aceasta piulita din aluminiu este folosita pentru a fixa suportul dozei la tubul bratului.

#### **9- Ridicare brat**

Controleaza actiunea de ridicare si coborare a bratului.

**10- Contragreutate** Contragreutatea a fost instalata in fabrica si ar trebui sa fie reglata perfect. Daca nu este cazul, rasuciti-l usor pana cand bratul este perfect echilibrat.

#### **11- Iesire L & R**

Aceasta este iesirea standard analogica (mufe RCA), care poate fi conectata la intrarea de linie pe orice mixer DJ, in functie de setarea selectorului de semnal de intrare.

#### **12- SOCLU USB**

Conectati dispozitivul USB. Lungimea cablului USB este limitata la 3m.

# **13- INTRARE AUX TO PC**

Intrare audio pentru MP3 player, iPod, etc.

#### **14- Pamantare**

 Priza cu pamantare pentru alimentare. Folositi intotdeauna aceasta conexiune atunci cand folositi pickup-ul (cablul trebuie sa aiba fir de pamantare).

# **15- Cablul de alimentare**

Acest cablu de alimentare trebuie sa fie conectat la o priza de perete DUPA ce au fost efectuate toate conexiunile audio.

# **16- Capac de protectie praf**

Inchideti capacul de protectie atunci cand nu folositi aparatul pentru a proteja contra patrunderii prafului. Deschideti si indepartati capacul in timpul utilizarii.

# **17- Reglari**

Unitatea a fost deja reglata din fabrica. Cu toate acestea, daca trebuie sa reglati viteza de rotatie, folositi aceste comenzi.

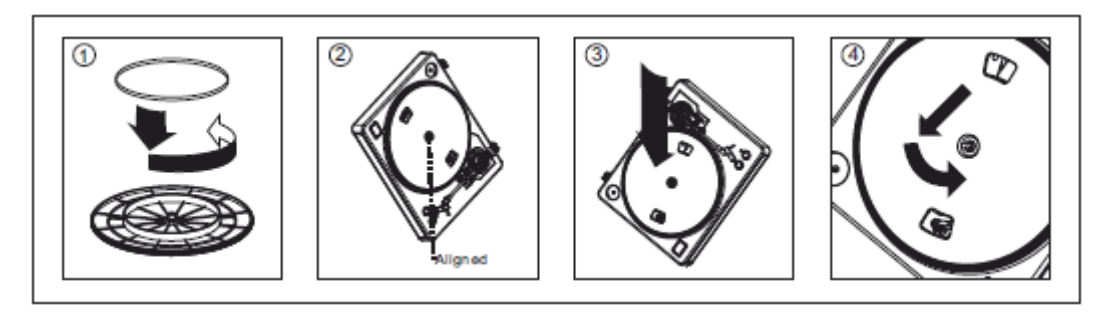

**Avertisment**: *Configurarea incorecta a platanului poate duce la o performanta slaba, instabilitatea acestuia sau deteriorarea permanenta a motorului.*

1. Cureaua de cauciuc a fost pre-instalata pe platan. Cu toate acestea, va rugam sa intoarceti platanul si sa va verificati daca este fixata si nu este rasucita cureaua de transmisie. In cazul in care centura a cazut in timpul transportului, va rugam sa o asezati in jurul inelului interior de jos a platanului, asa cum apare in figura nr. 1 de mai sus.

2. Asezati discul pe axul central si apasati-l ferm. Rotiti platanul pana cand axul motorului este vizibil prin unul din orificii. Verificati pentru a va asigura ca se roteste uniform si nu se clatina excesiv.

3.Treceti degetele prin gaura, prindeti cureaua din cauciuc si instalati pe axul motorului. Aveti grija sa nu rasuciti cureaua de cauciuc in timpul acestei etape. Verificati pentru a va asigura ca platanul se roteste uniform. In cazul in care cureaua este instalata corect, ar trebui sa existe o mica tensiune care sa opreasca platanul dupa rotire.

# **Specificatii**

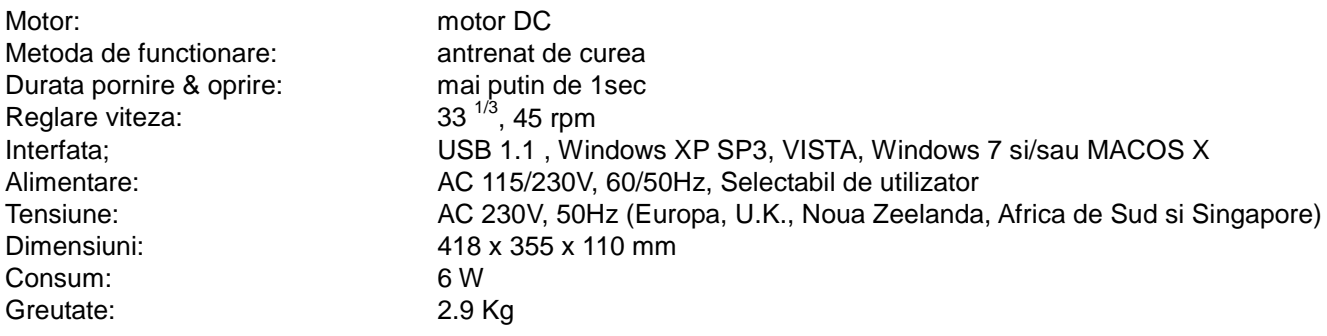

# **Prezentare generala software Audacity**

Audacity este un software gratuit, sub licenta GNU General Public License (GPL).

#### *Nota: Asigurati-va ca ati instalat software-ul inainte de a porni dispozitivul.*

#### *Configurarea calculatorului pentru a functiona cu soft-ul Audacity*

- 1. Conectati o sursa de intrare la unitate.
- 2. Conectati cablul USB la calculator.
- 3. Instalati software-ul de inregistrare Audacity.
- 4. Deschideti programul Audacity.

©Copyright LOTRONIC 2014 LP300 42 5. Selectati optiunea *Preferinte* din fila Editare in meniul Audacity.

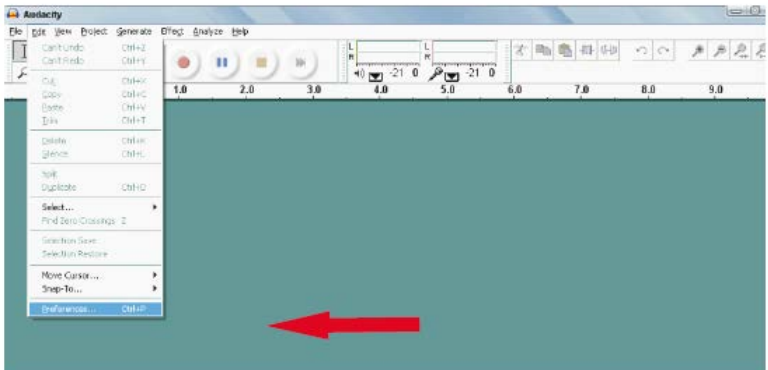

# **Inregistrare Albume cu soft-ul Audacity**

# **1. Salvarea unui proiect**

- Cu soft-ul Audacity puteti scrie toate fisierele audio schimbate si inregistrate denumite *projefcftname data*, situate chiar in locul in care ati salvat fisierul proiectului.
- Astfel , selectati optiunea *Salvare proiect ca* din Fisierul Audacity si alegeti o locatie si o denumire pentru proiectul dumneavoastra.
- Va rugam sa retineti ca atunci cand porniti din nou soft-ul Audacity, doar optiunea din meniul *"Salvare ca…"*  este disponibila.

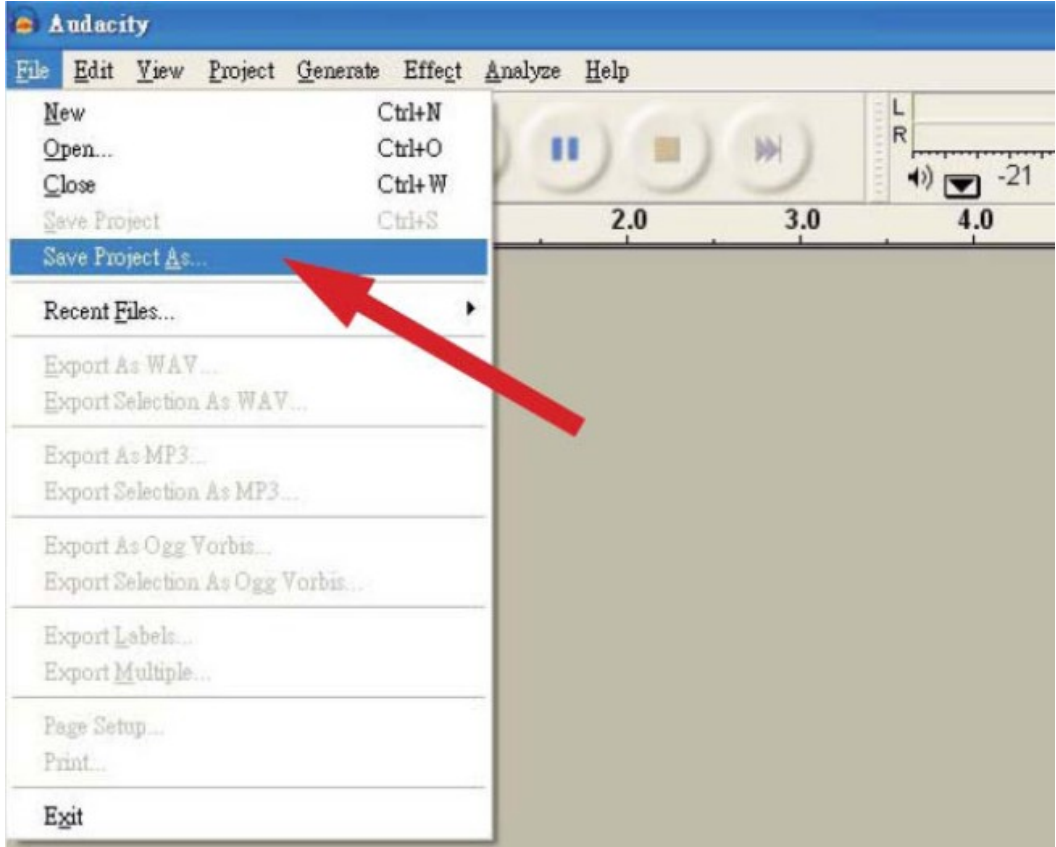

# **2.Modalitatea de inregistrare**

- Setati platanul USB pentru a reda piesa sau albumul pe care doriti sa-l inregistrati.
	- **Apasati butonul rosu de Redare pentru a porni.**
- **Coborati bratul acustic al platanului USB pe albumul si piesa pe care doriti sa o inregistrati.**
- **Apasati butonul albastru de Pauza pentru a intrerupe inregistrarea. Apasati inca o data pentru a continua.**
- **Apasati butonul galben de Stop.**

**Asta e tot. Veti putea acum sa va jucati cu înregistrarea si sa explorati capacitatile de editare ale soft-ului Audacity.** 

**Amintiti-va ca puteti utiliza functia Undo (Anulare) aproape fara limite atata timp cat proiectul este deschis.** 

**Nota:** CD-urile nu pot fi inscriptionate direct din aplicatia Audacity. Ar trebui utilizate alte aplicatii de inscriptionare ale CD-urilor.

#### **INTREBARI FRECVENTE:**

#### **Software**:

# **F: discul nu poate fi ascultat in timpul inregistrarii**

R: va rugam sa activati optiunea "software playthrough" in audacity asa cum apare in IM. Verificati sursa inregistrarii (USB Audio Codec) asa cum apare in IM verificati volumul setarilor calculatorului

#### **F: nu puteti memora piese ca si fisiere MP3**

R: va rugam sa descarcati LAME MP3-Codec de pe internet

#### **F: nu puteti inregistra**

R: player-ul trebuie sa fie intai conectat la calculator, apoi soft-ul AUDACITY poate fi pornit.

#### **F: doar inregistrare MONO**

R: acest lucru se intampla mai ales in cazul sistemului de operare VISTA. Va rugam sa selectati in configurarea sistemului Windows sursa de inregistrare ca "stereo" nu "mono" sau "microfon".

#### **Player:**

#### **F: sunetul se aude cu trosnituri**

R: asigurati-va că acest player este conectat la o intrare de nivel inalt al amplificatorului. Intrarile de nivel inalt sunt: CD, AUX, TAPE. Player-ul are un pre-amplificator incorporat.

Curatati doza si discul

Verificati reglarea corecta a contragreutatii

verificati nivelul corect de alunecare (anti skating)

#### **F: inregistrarea directa nu este posibila**

R: Stick-ul USB/Card are protectie la scriere verificati sistemul corect de fisiere (FAT16)

# **F: melodiile inregistrate direct prezinta defecte**

R: verificati nivelul corect de inregistrare (vezi punctul 20 al IM)

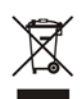

In cazul in care, in orice moment, in viitor, veti dori sa aruncati acest produs, va rugam **retineti ca**: deseurile de produse electrice nu trebuie reciclate impreuna cu deseurile menajere. Va rugam sa reciclati selectiv aceste deseuri. Informati-va de la autoritatile locale sau de la furnizorul dumneavoastra cu informatii despre reciclarea selectiva a deseurilori. (Directiva privind deseurile de echipamente electrice si electronice).